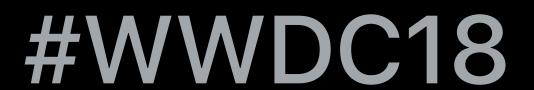

# Live Screen Broadcast with ReplayKit

Alexander Subbotin, ReplayKit Engineering

## ReplayKit

#### Capture

- Screen visuals
- App audio
- Microphone input

Record and share

Broadcastlive

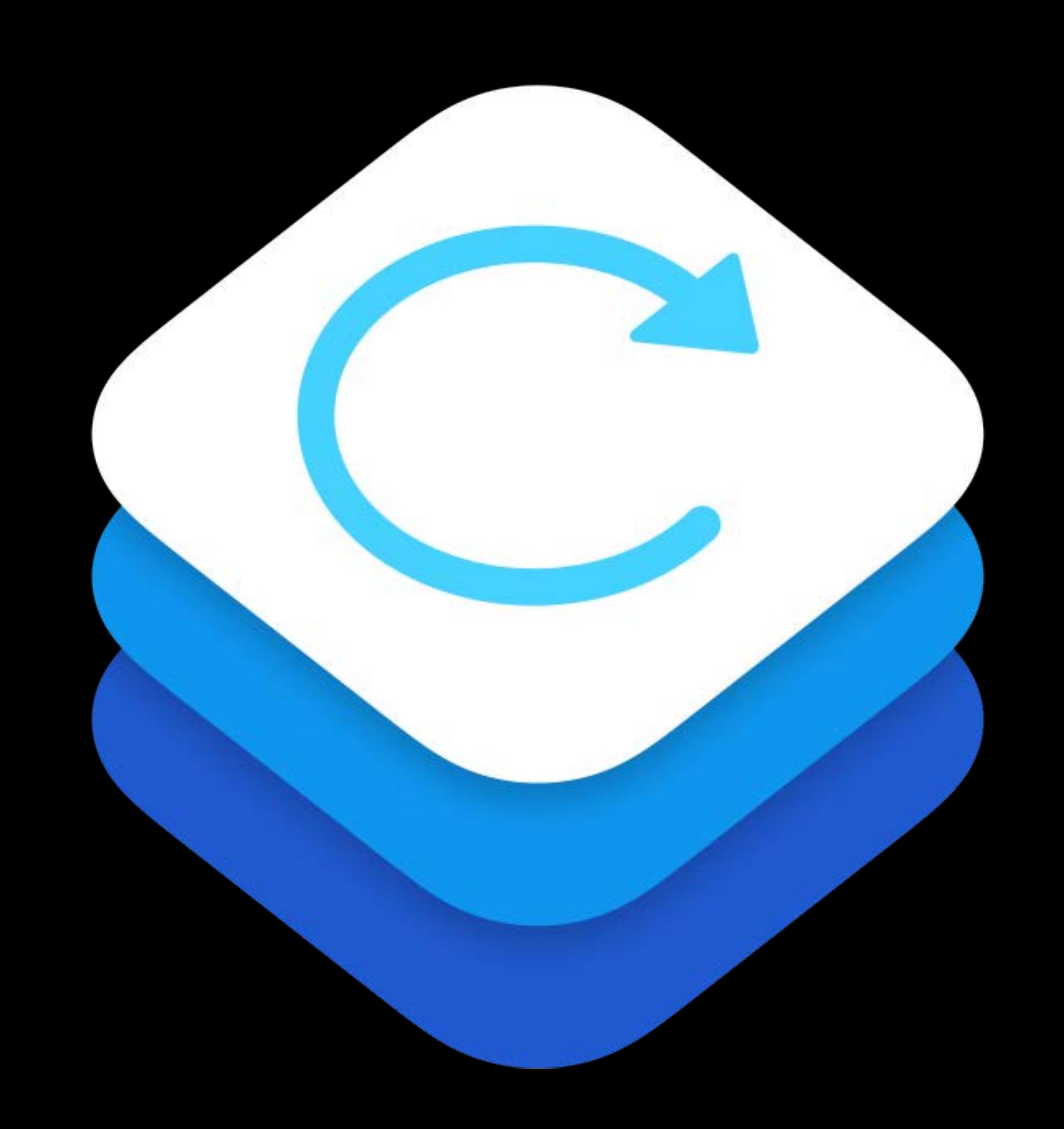

## ReplayKit

HD quality capture

Low latency

Low performance impact

Minimal power usage

Privacy safeguards

### Agenda

Live broadcast overview

System broadcast picker

Developing broadcast extensions

Protecting content

# Live Broadcast Overview

Broadcast live to third party broadcast services

Stream audio and visuals directly from device

Provide commentary with microphone and camera (iOS)

Content is secure and only accessible to the broadcast service

Usage examples

Stream gameplay to Mobcrush or YouTube

Mirror screen on a WebEx call

Work with customer support via TeamViewerQS

Stream a drawing app to Facebook

ReplayKit versus ReplayKit 2

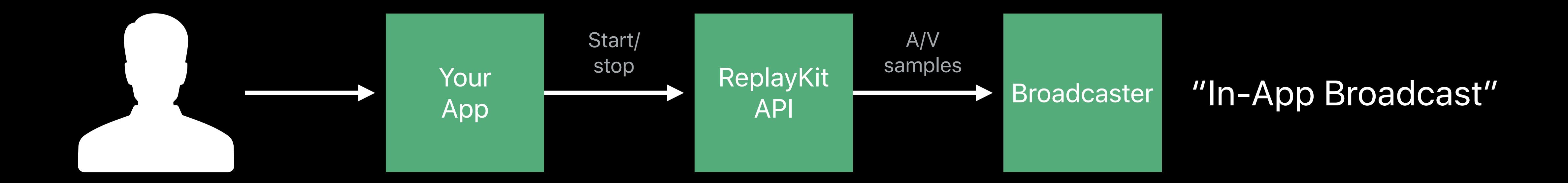

ReplayKit versus ReplayKit 2

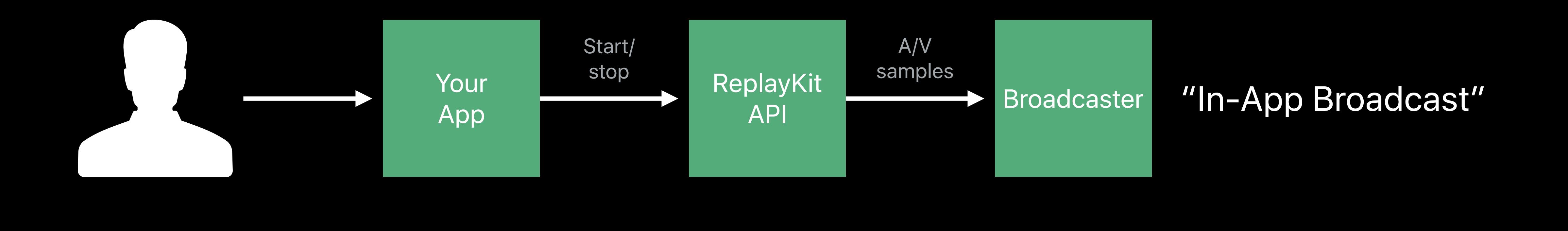

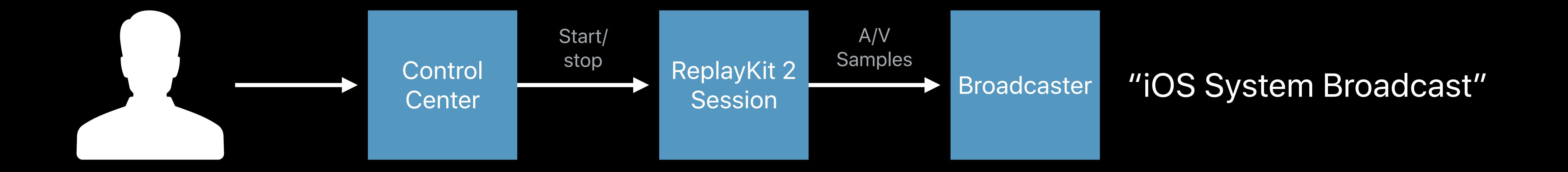

### In-App Broadcast

#### Your app or game

- Provides the content—visuals and audio
- Starts and stops the broadcast

#### Broadcaster app

- Provides sign-in and upload extensions
- Streams content to their network

Go Live with ReplayKit WWDC 2016

Broadcasts all onscreen activity (and sounds)

Start and stop from Control Center

Systemwide, continuous session

- Home screen
- Moving app to app

Built-in to iOS 11 and above

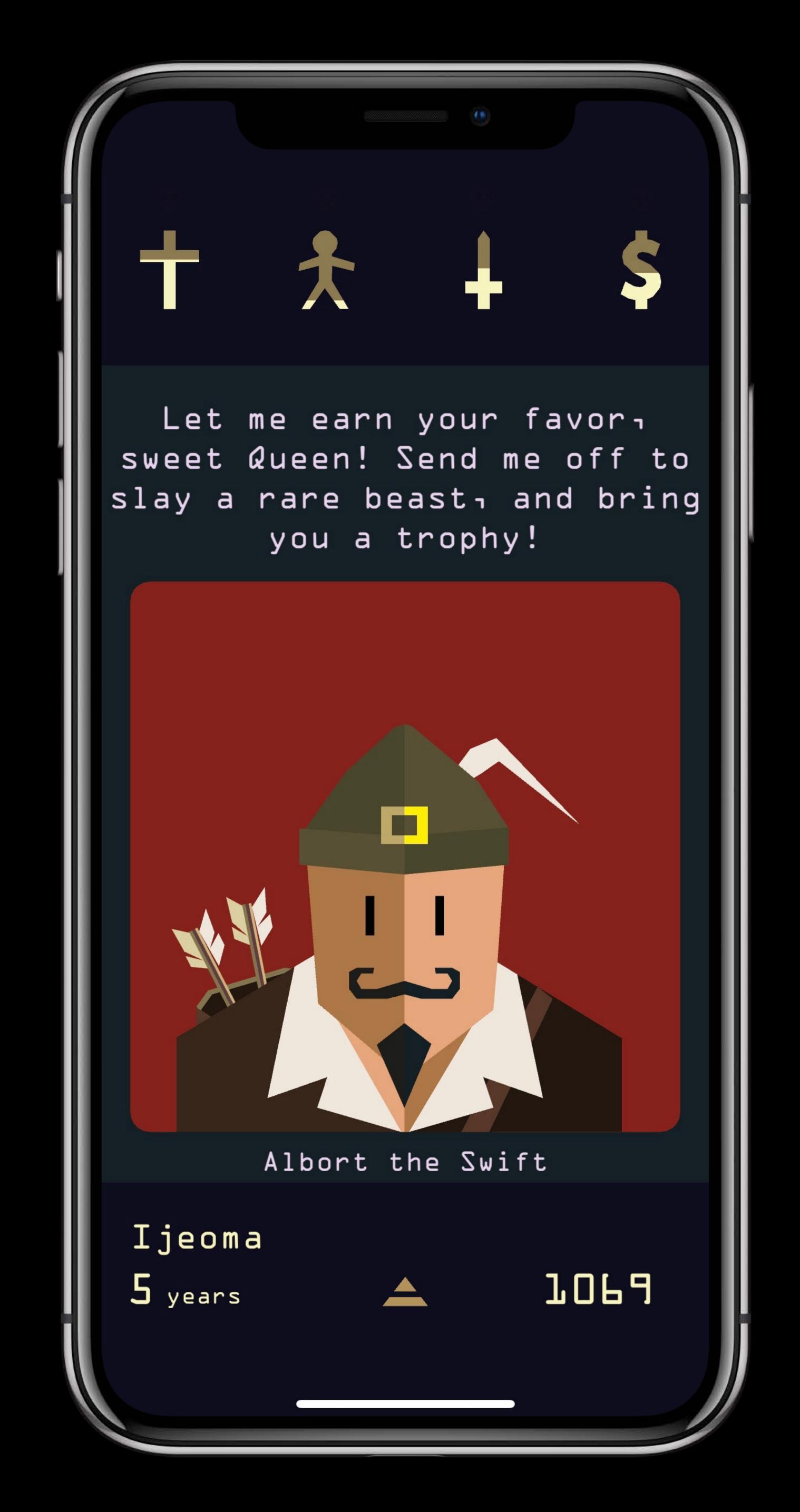

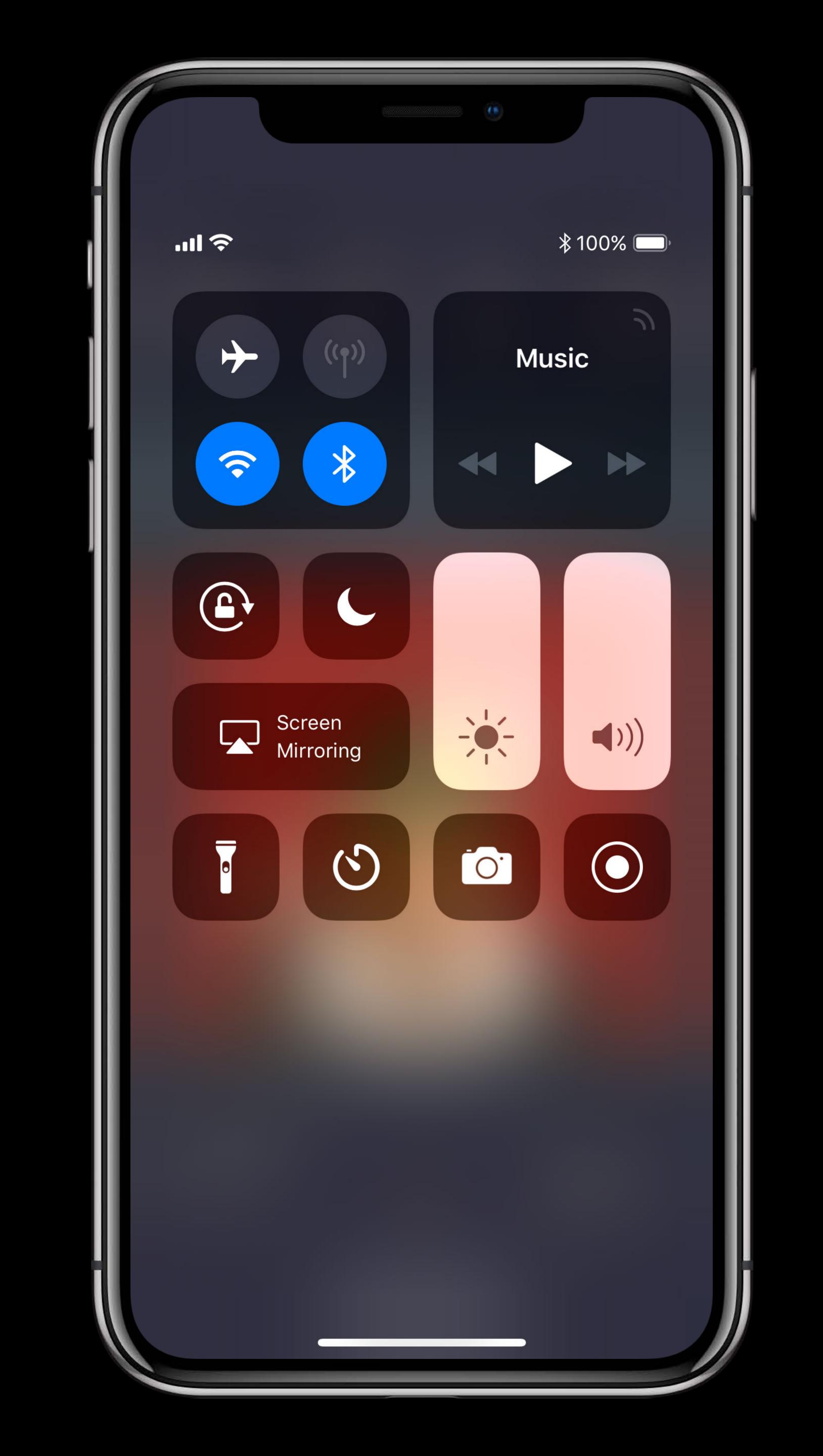

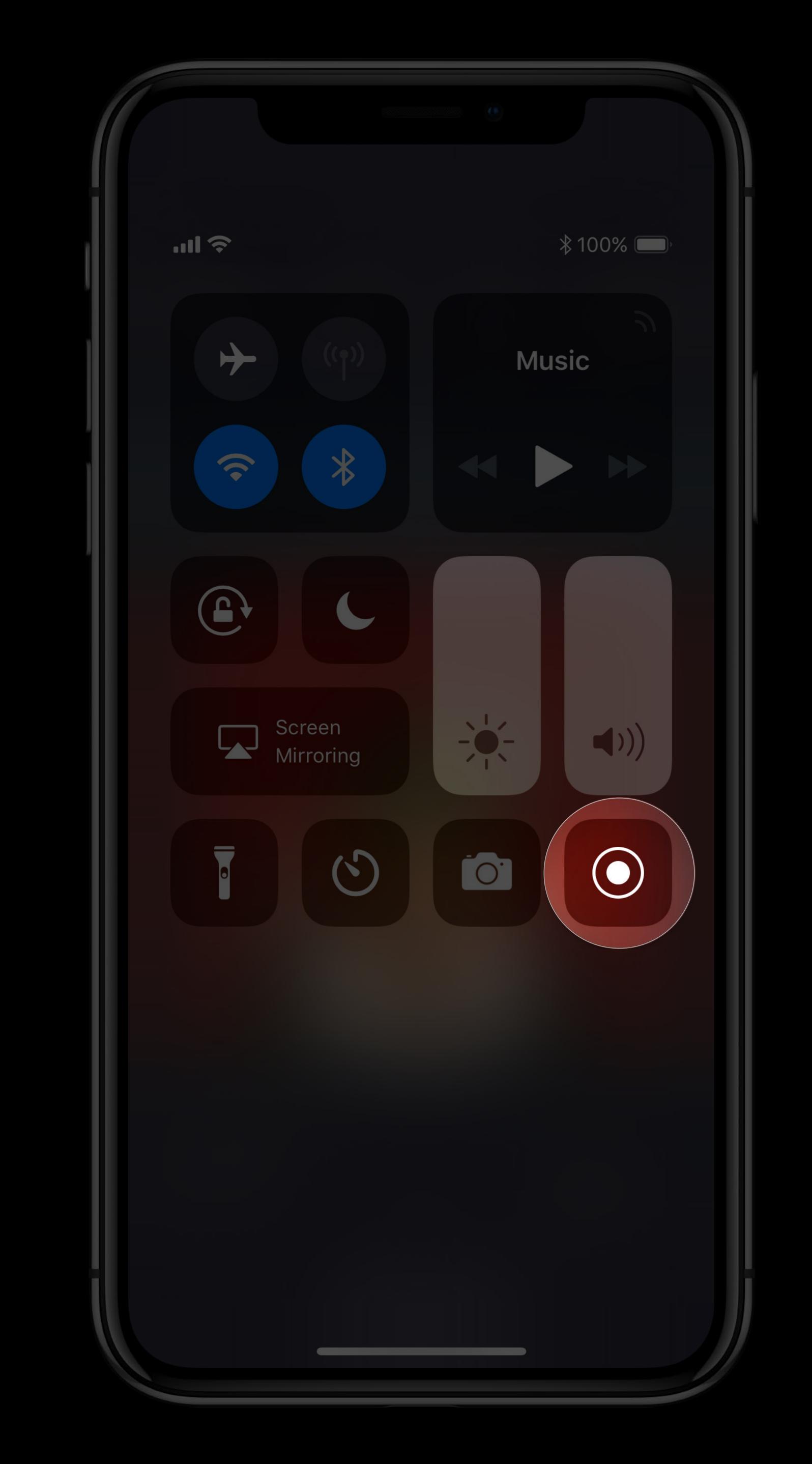

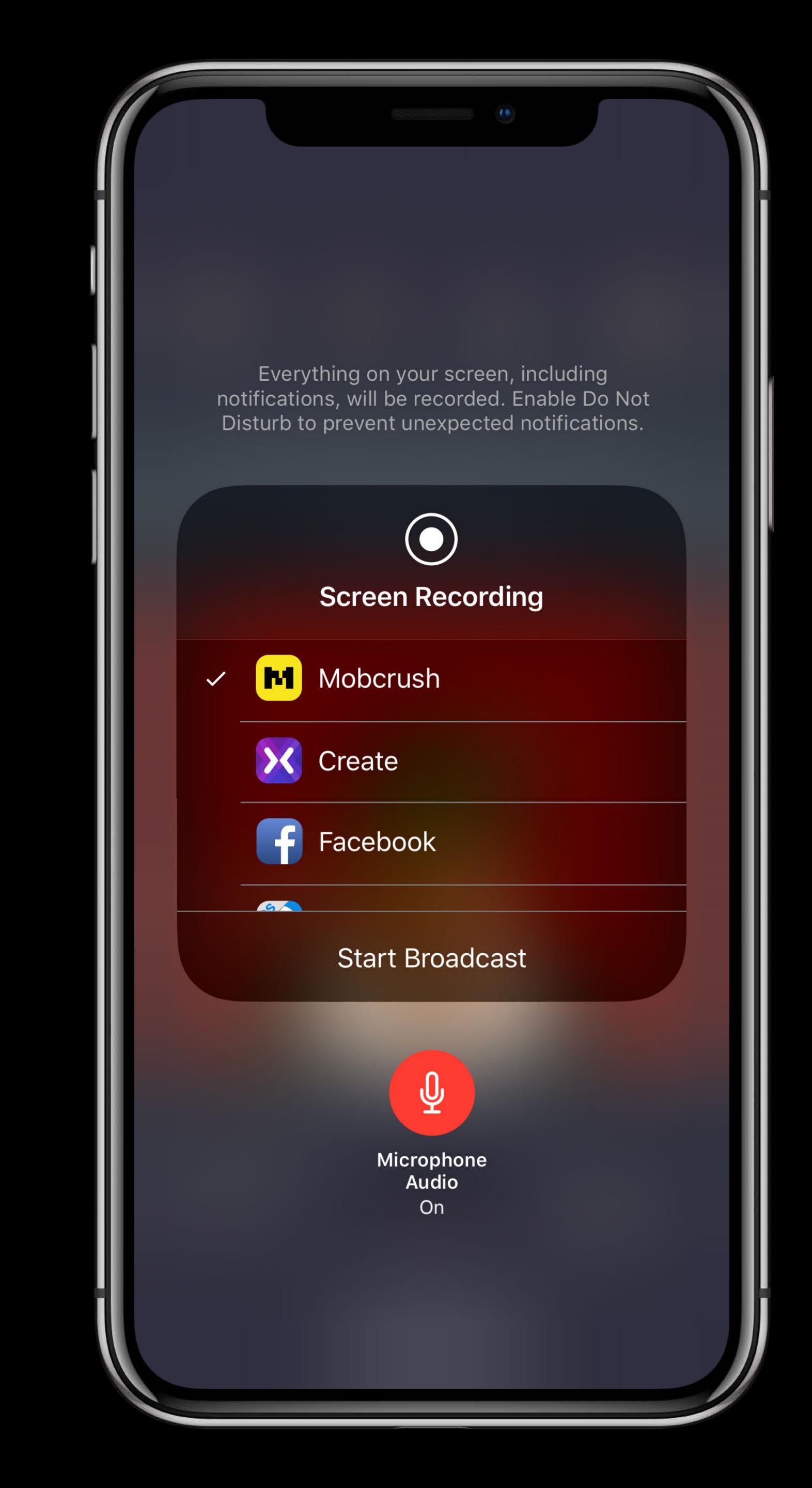

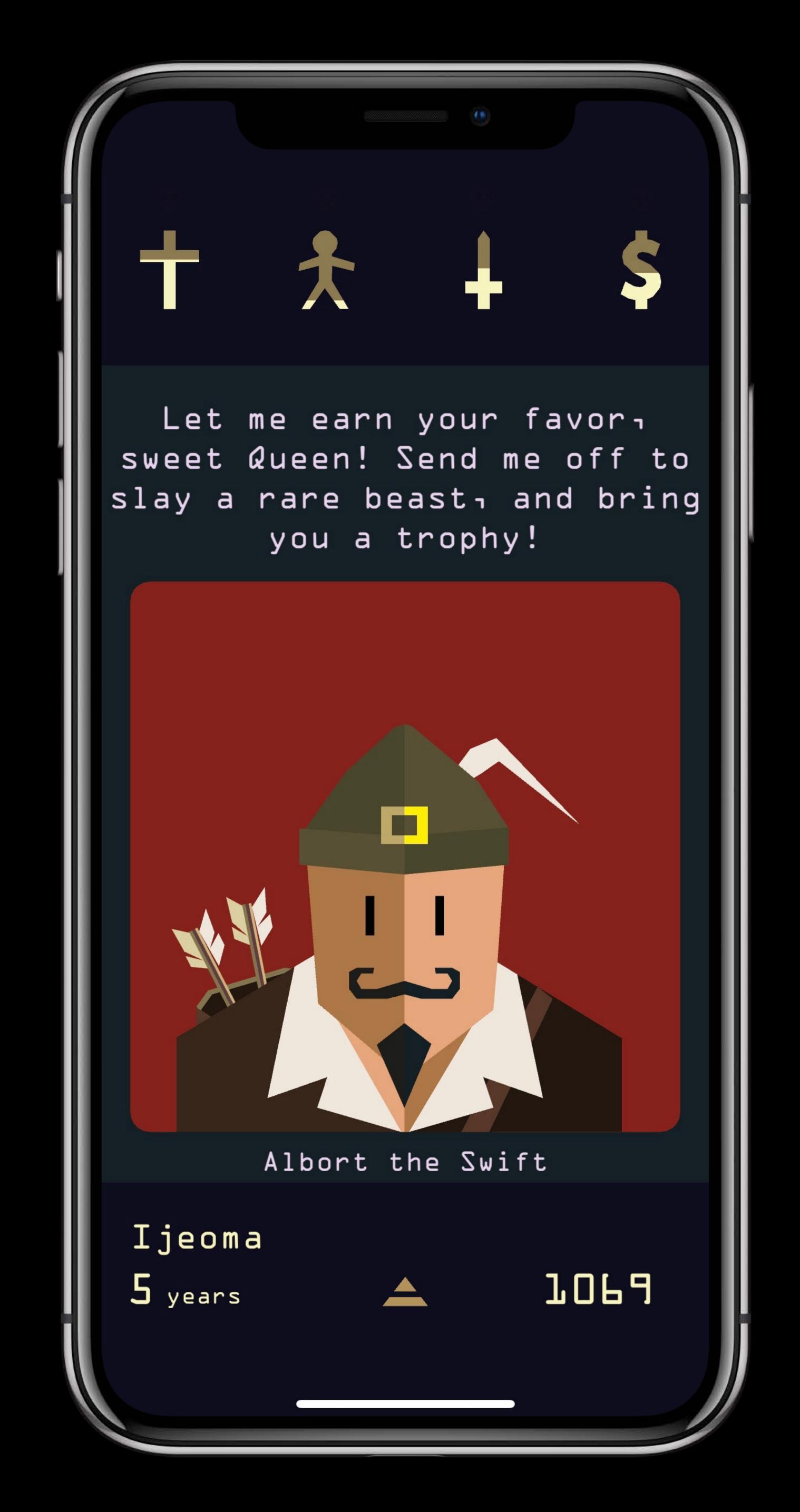

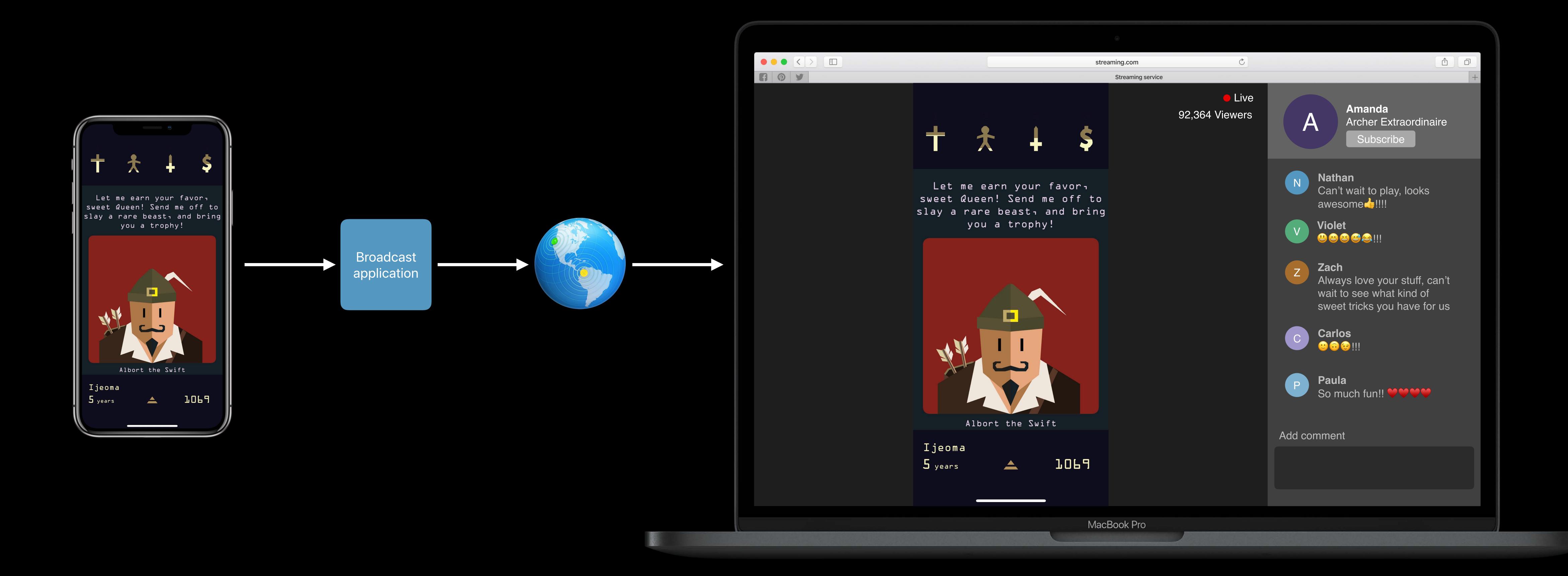

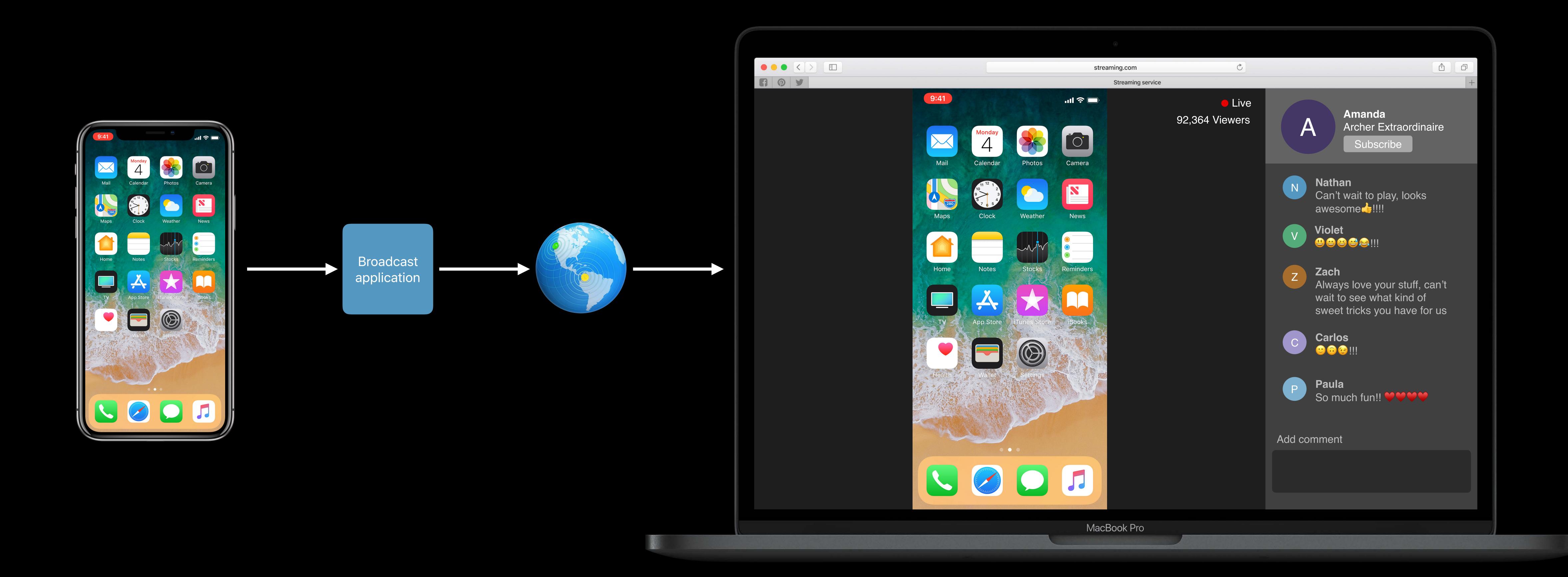

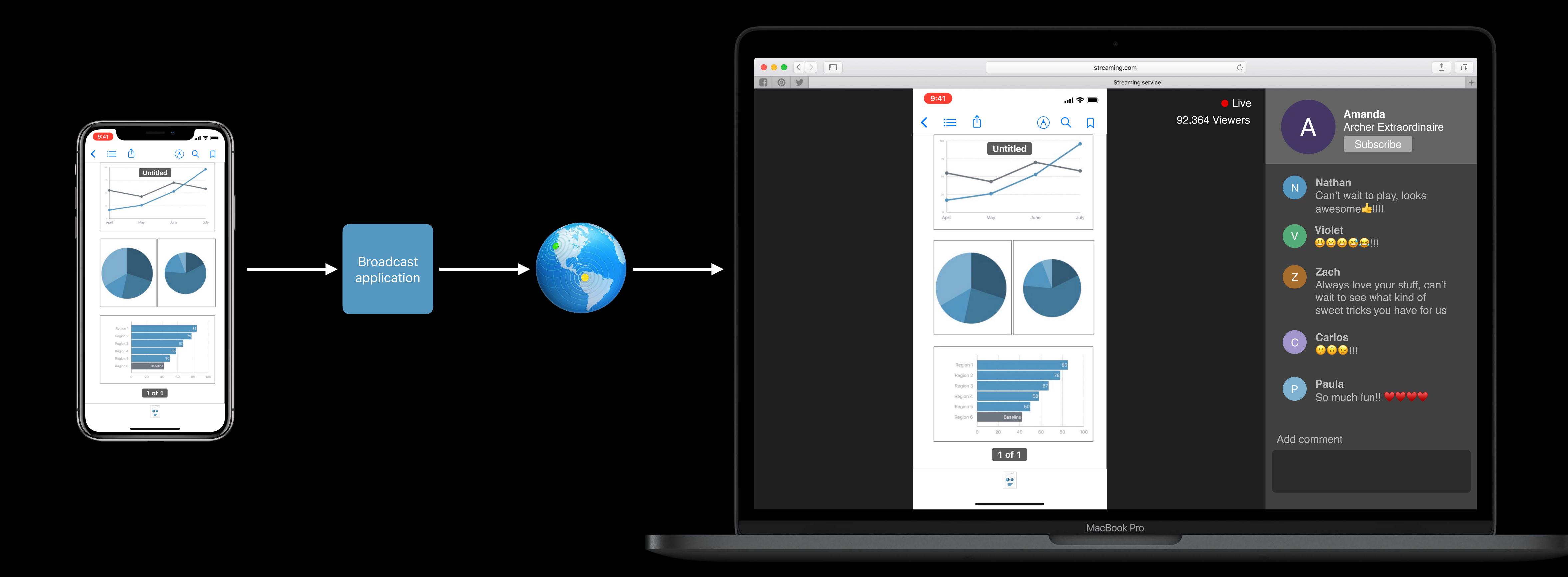

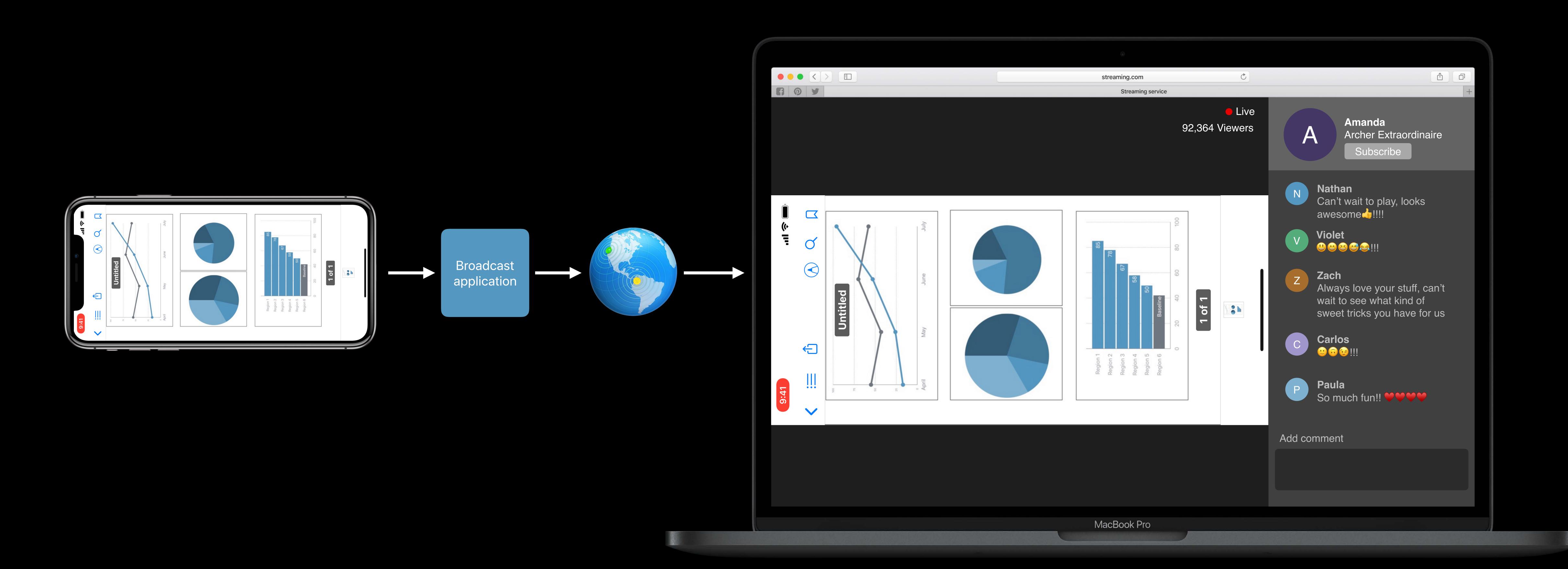

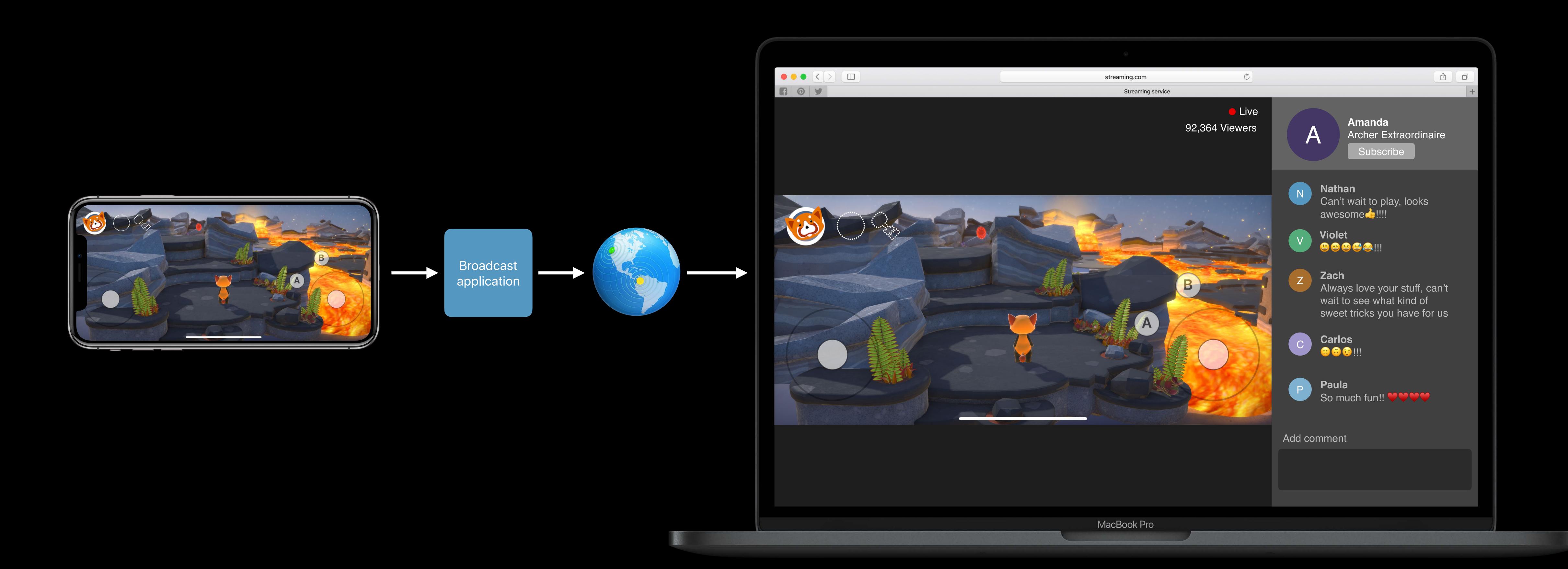

# System Broadcast Picker

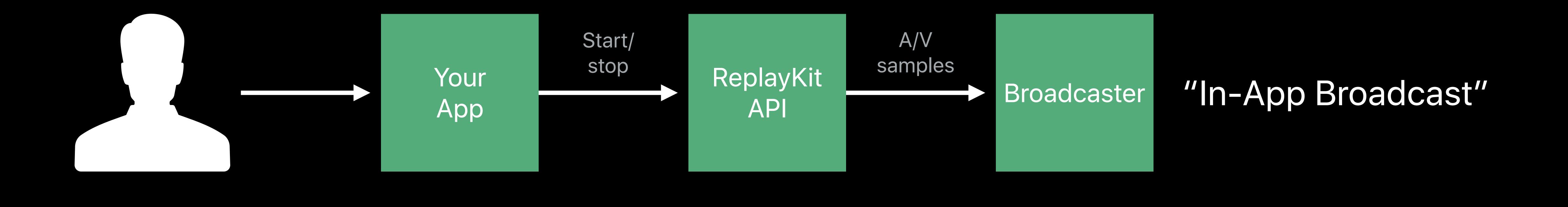

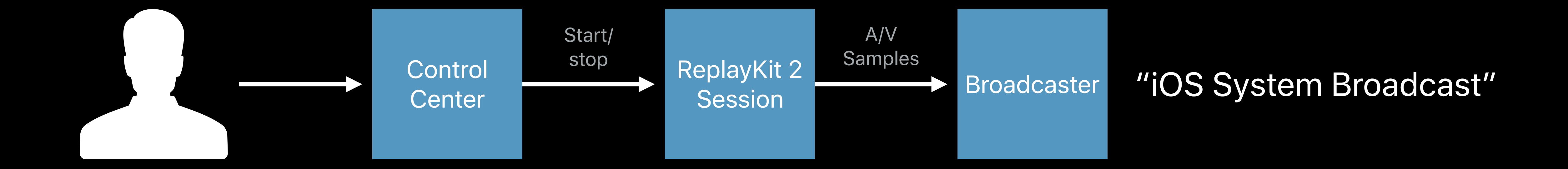

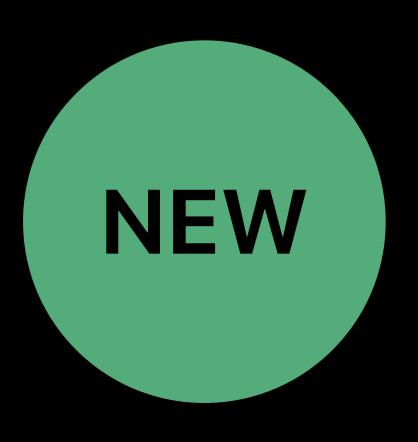

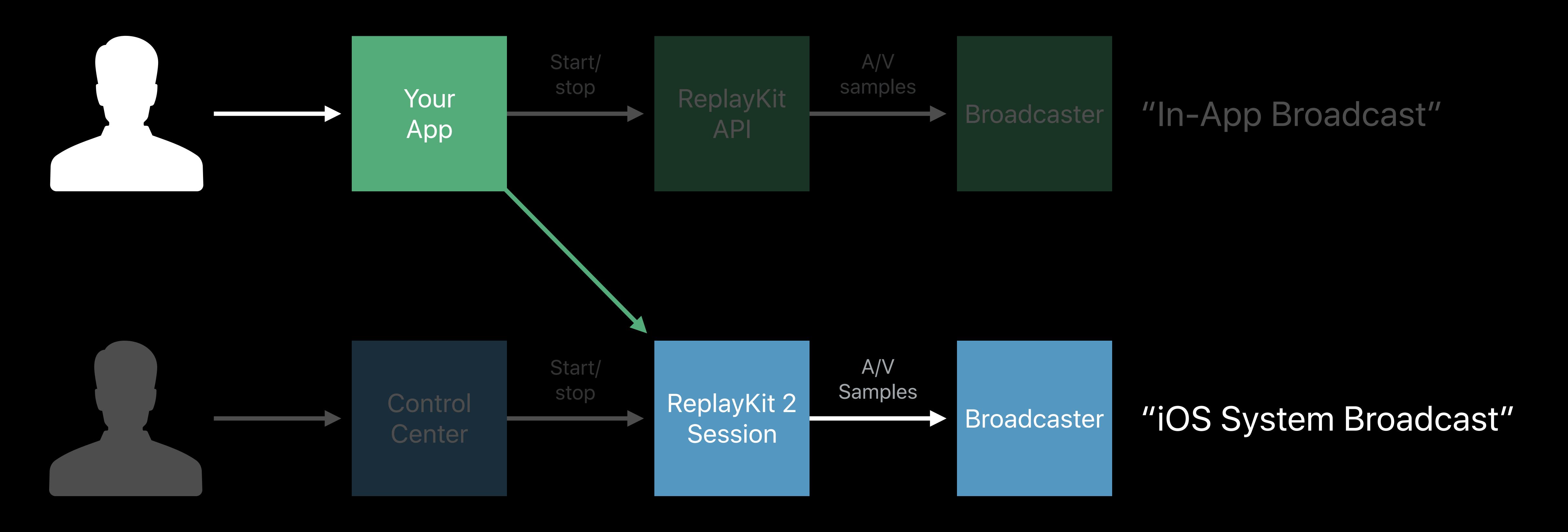

### Broadcast Picker

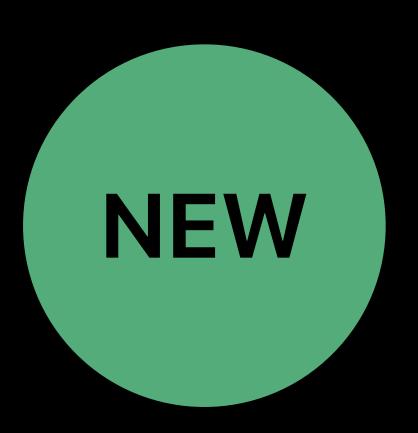

Your app can initiate an iOS system broadcast session

Simple one-button Ul

No compromises for privacy

Secure architecture

New in iOS 12

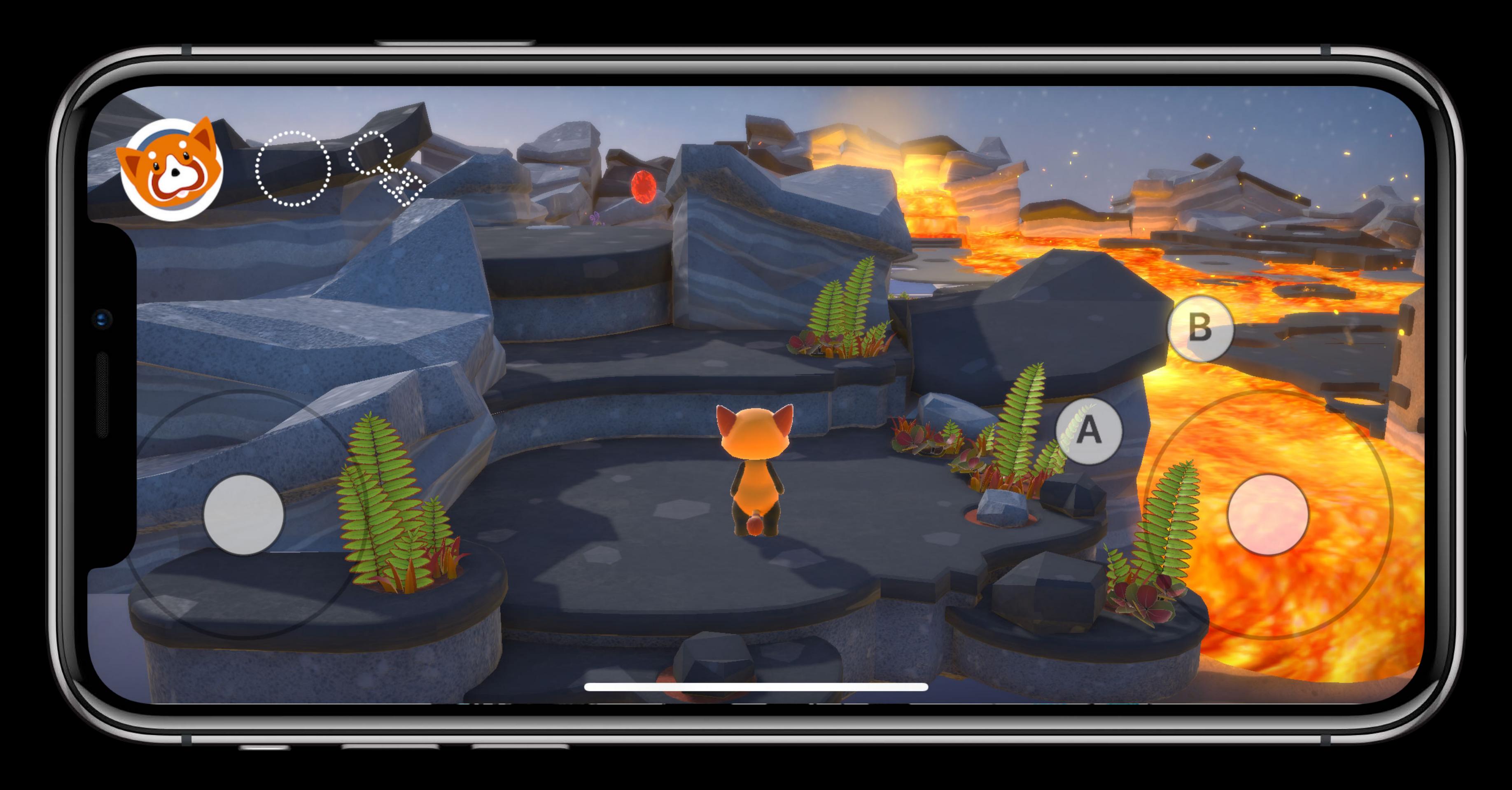

Fox 2

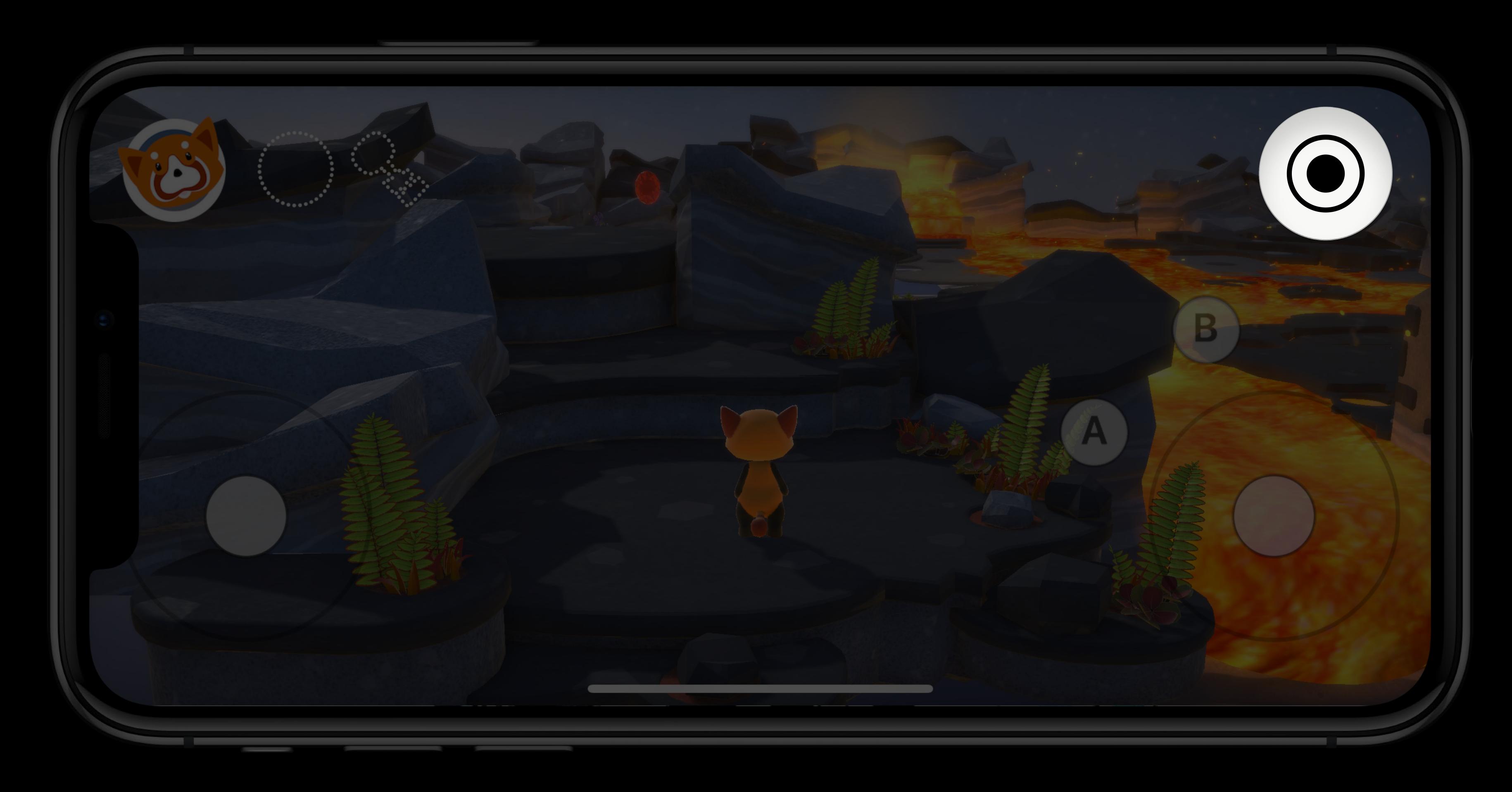

Fox 2

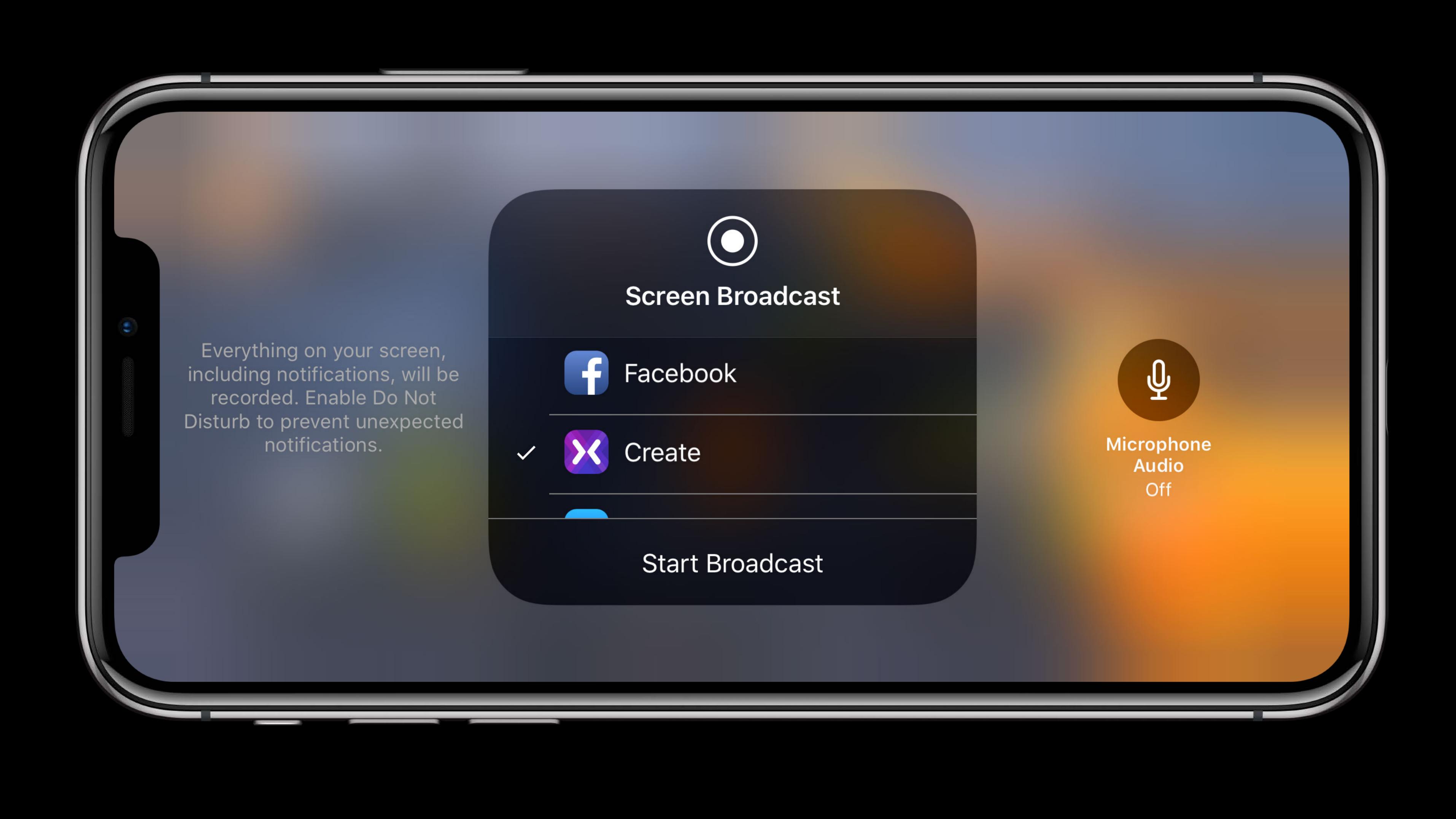

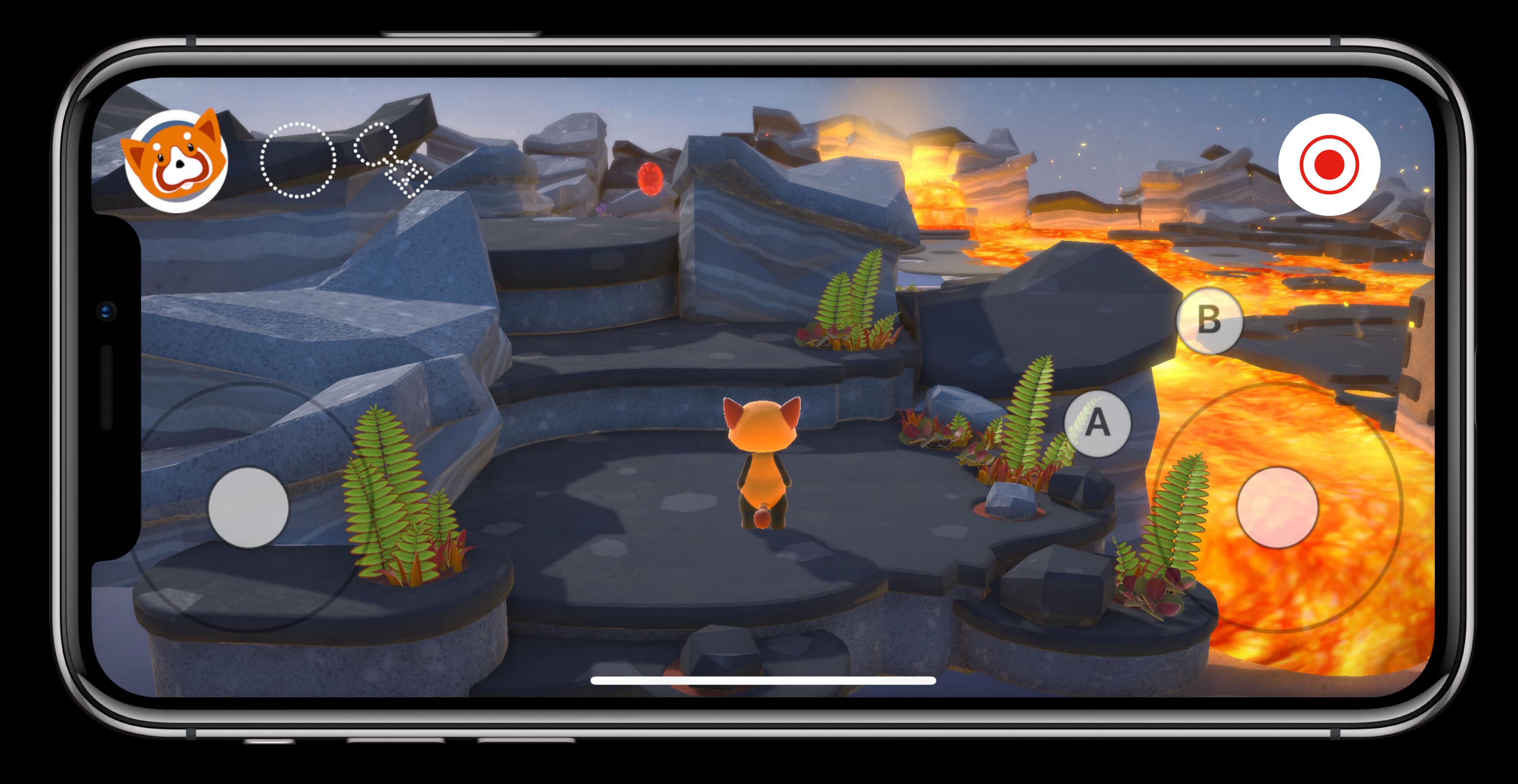

Fox 2

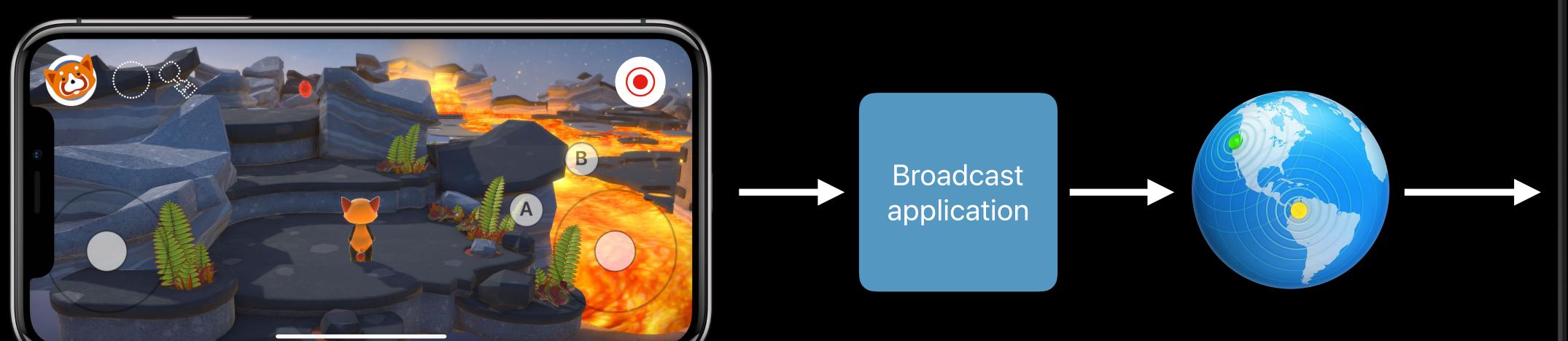

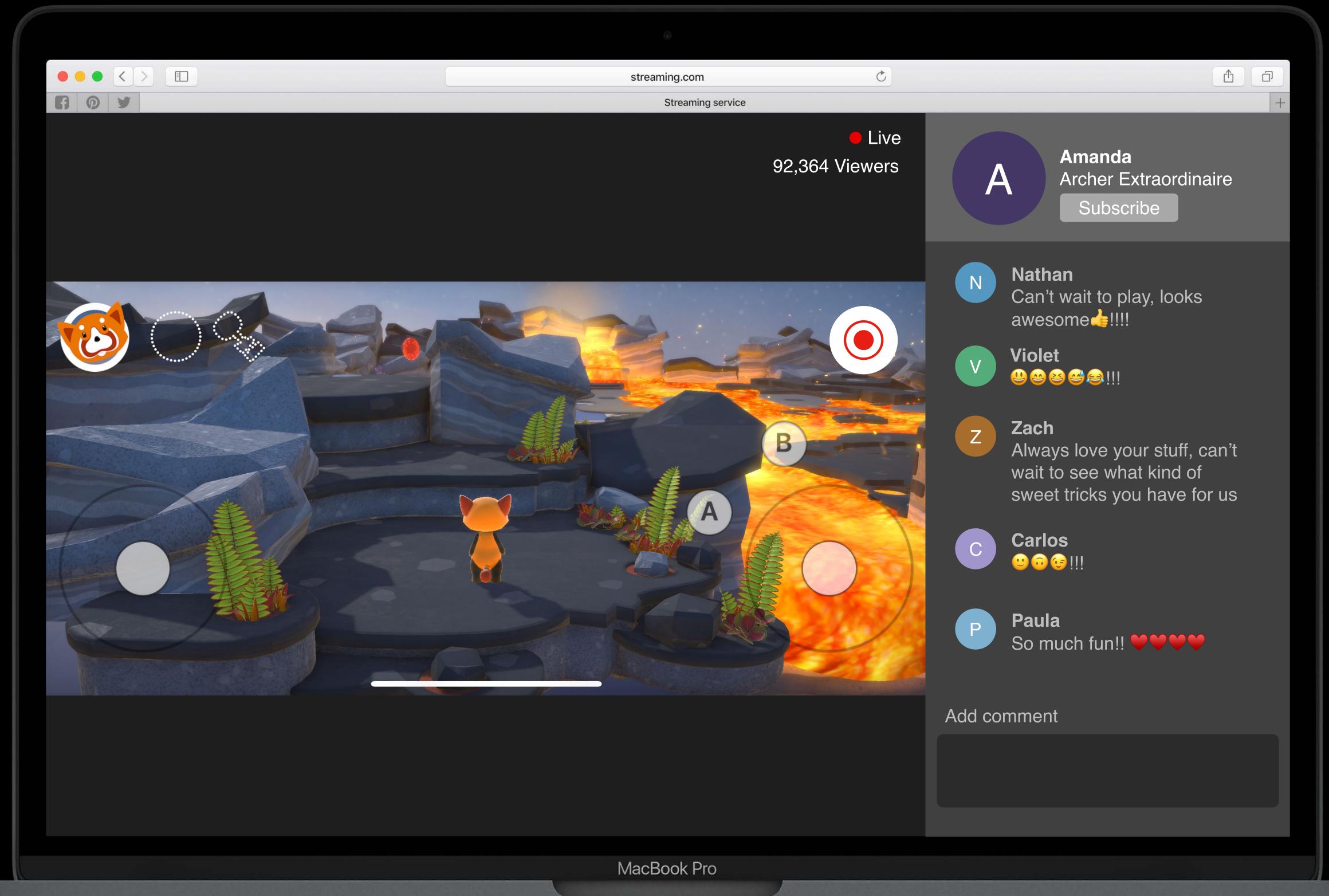

```
// RPSystemBroadcastPickerView
```

```
class RPSystemBroadcastPickerView: UIView {
   open var preferredExtension: String
}
```

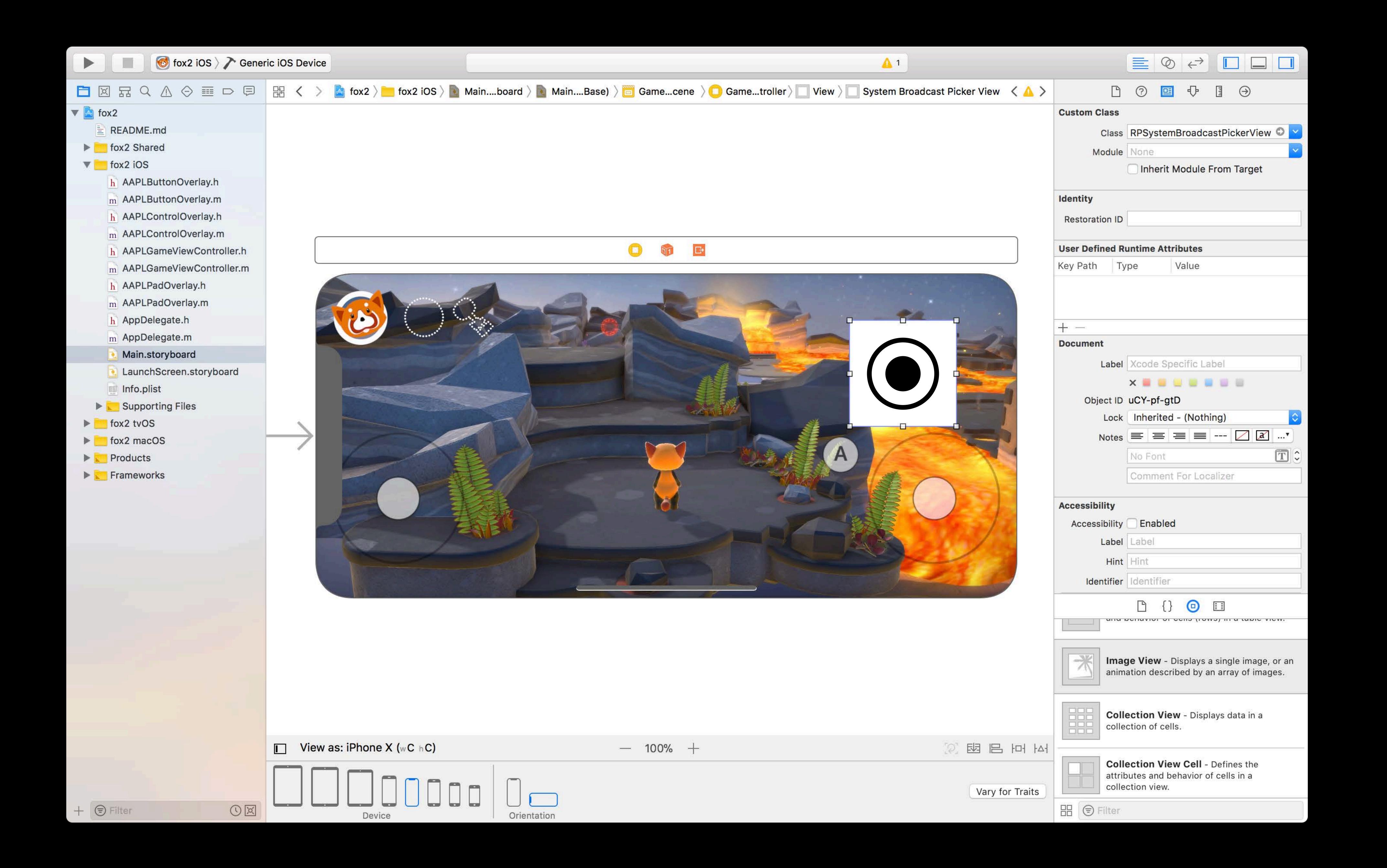

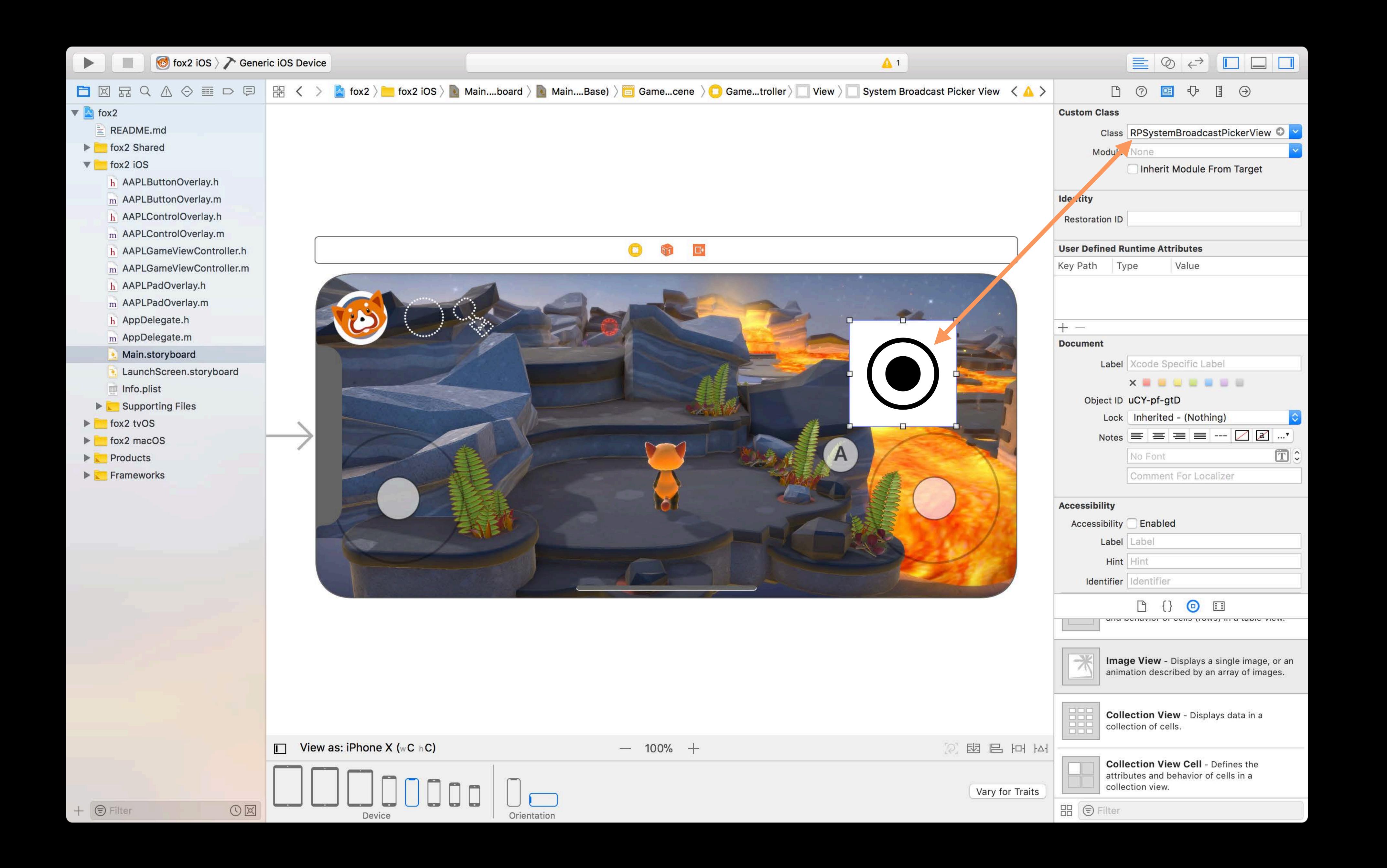

```
import ReplayKit.broadcast

class ViewController: UIViewController {
    var broadcastPicker: RPSystemBroadcastPickerView?

    override func viewDidLoad() {
        super.viewDidLoad()

        broadcastPicker = RPSystemBroadcastPickerView(frame: kPickerFrame)
        view.addSubview(broadcastPicker)
    }
}
```

Everything on your screen, including notifications, will be recorded. Enable Do Not Disturb to prevent unexpected notifications. Screen Broadcast TeamViewer Start Broadcast Microphone Audio Off

## preferredExtension

Pairs broadcast picker to a particular extension

Assign bundle identifier of your extension

Initialize before view is presented

```
import ReplayKit.broadcast
class ViewController: UIViewController {
    var broadcastPicker: RPSystemBroadcastPickerView?
    override func viewDidLoad() {
       super.viewDidLoad()
       broadcastPicker = RPSystemBroadcastPickerView(frame: kPickerFrame)
       broadcastPicker.preferredExtension = "com.your-app.broadcast.extension"
       view.addSubview(broadcastPicker)
```

## RPSystemBroadcastPickerView

Brings up system broadcast picker

Allows to configure broadcast picker

Doesn't own any state of the session

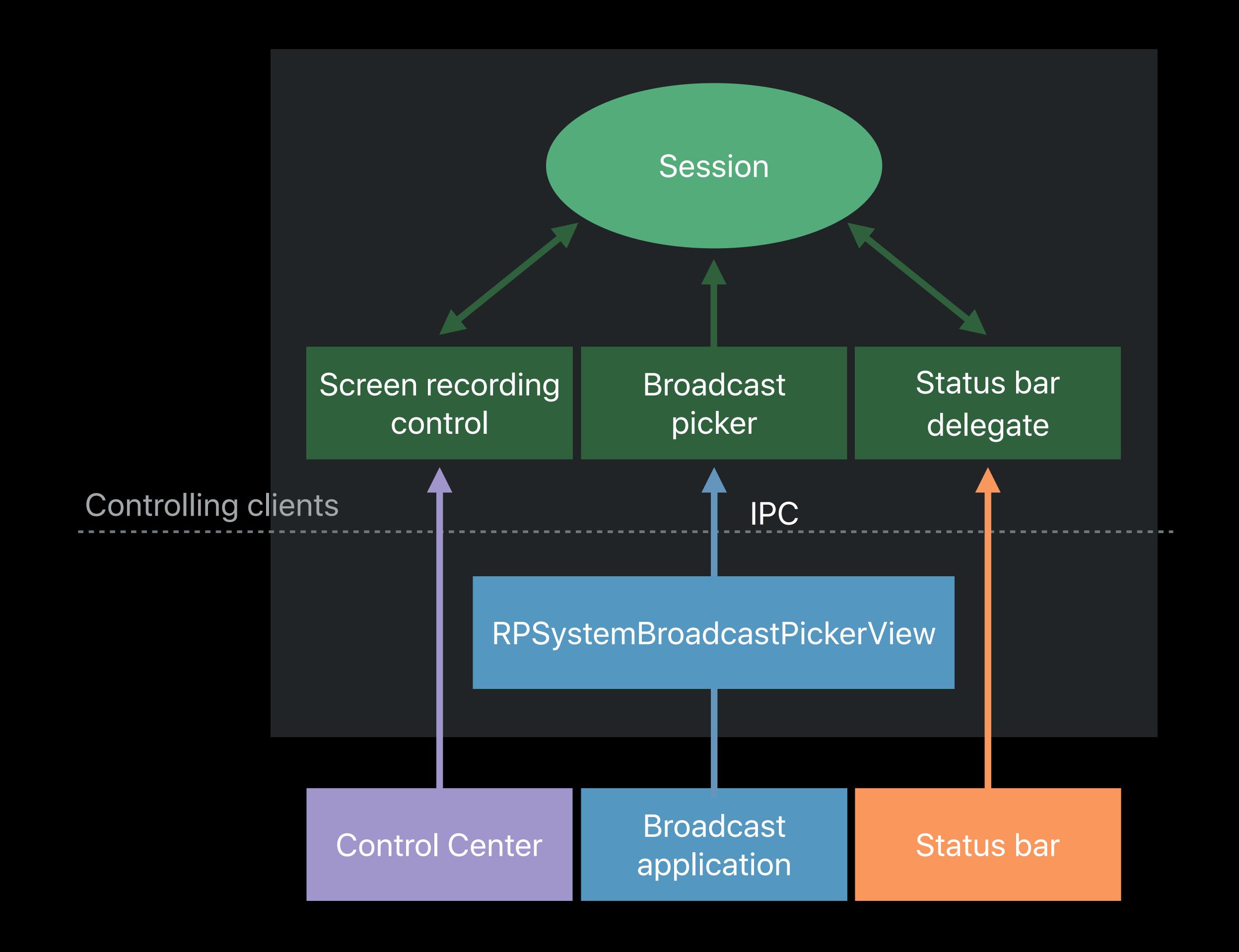

# Developing Broadcast Extensions

For ReplayKit 2

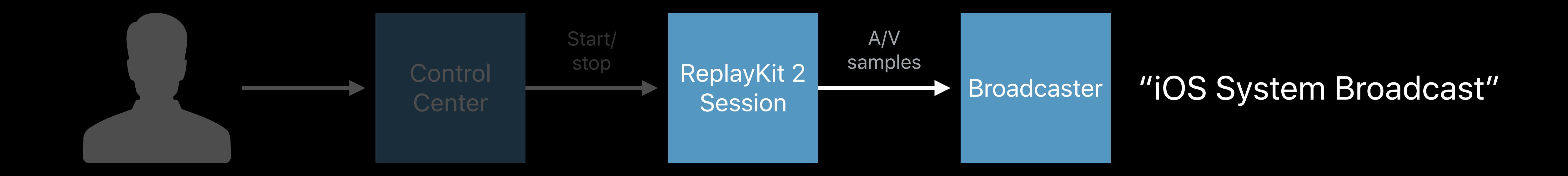

#### Broadcast App and Extension

#### Broadcast Application

Account sign-in, broadcast title

#### Broadcast Upload Extension

• Encode samples, upload to service

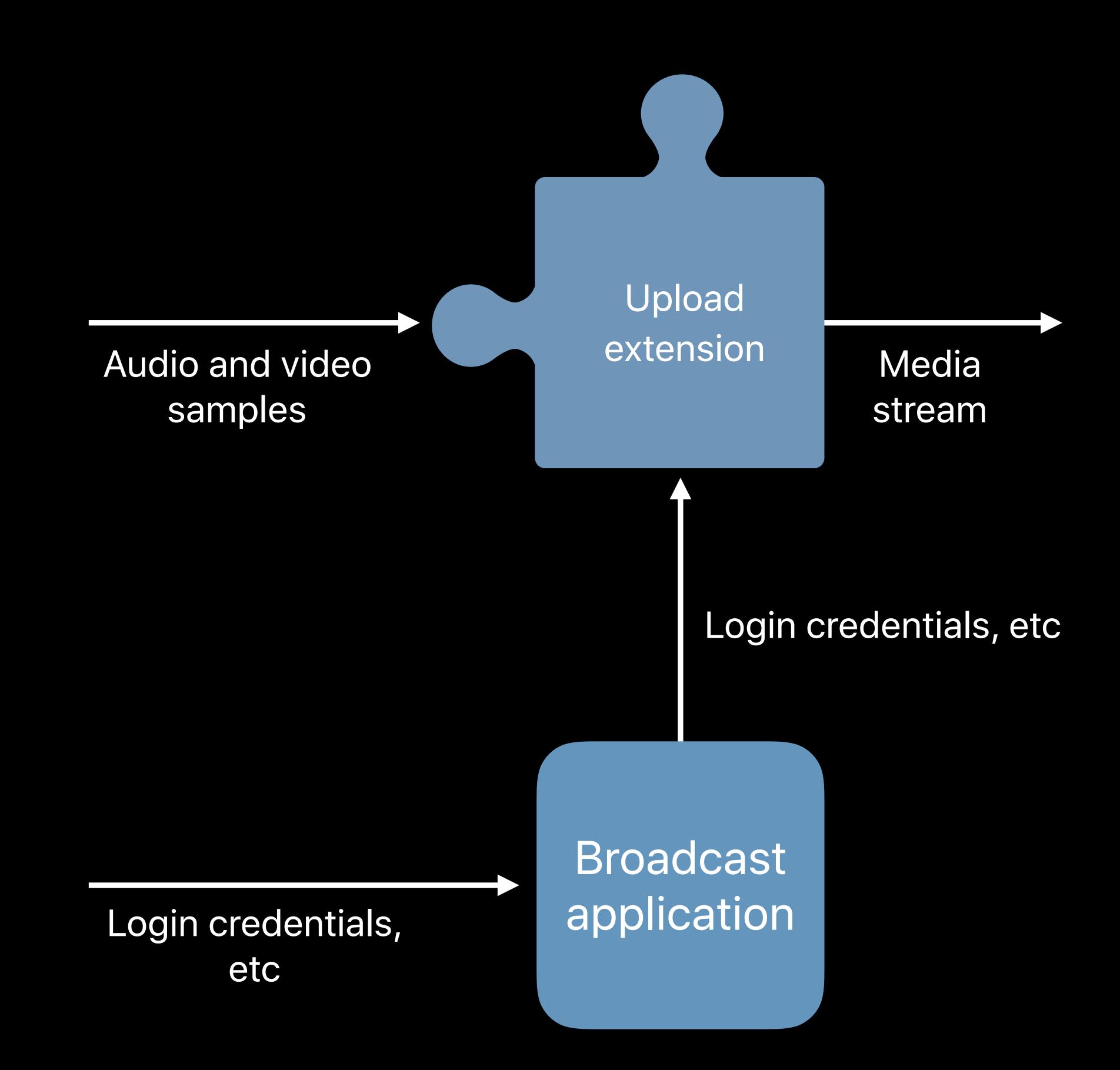

#### Broadcast Upload Extension

Receives audio and video samples

Encodes and uploads video stream

Handles device orientation changes

Annotates broadcast with app information

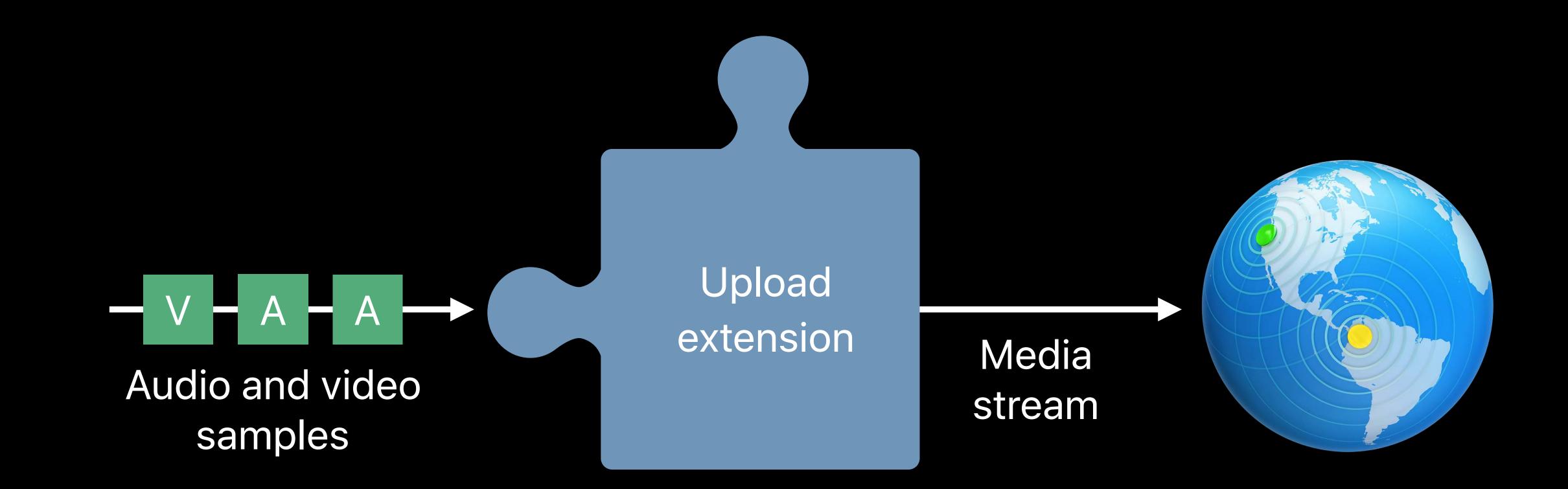

## **Broadcast Extension Template**

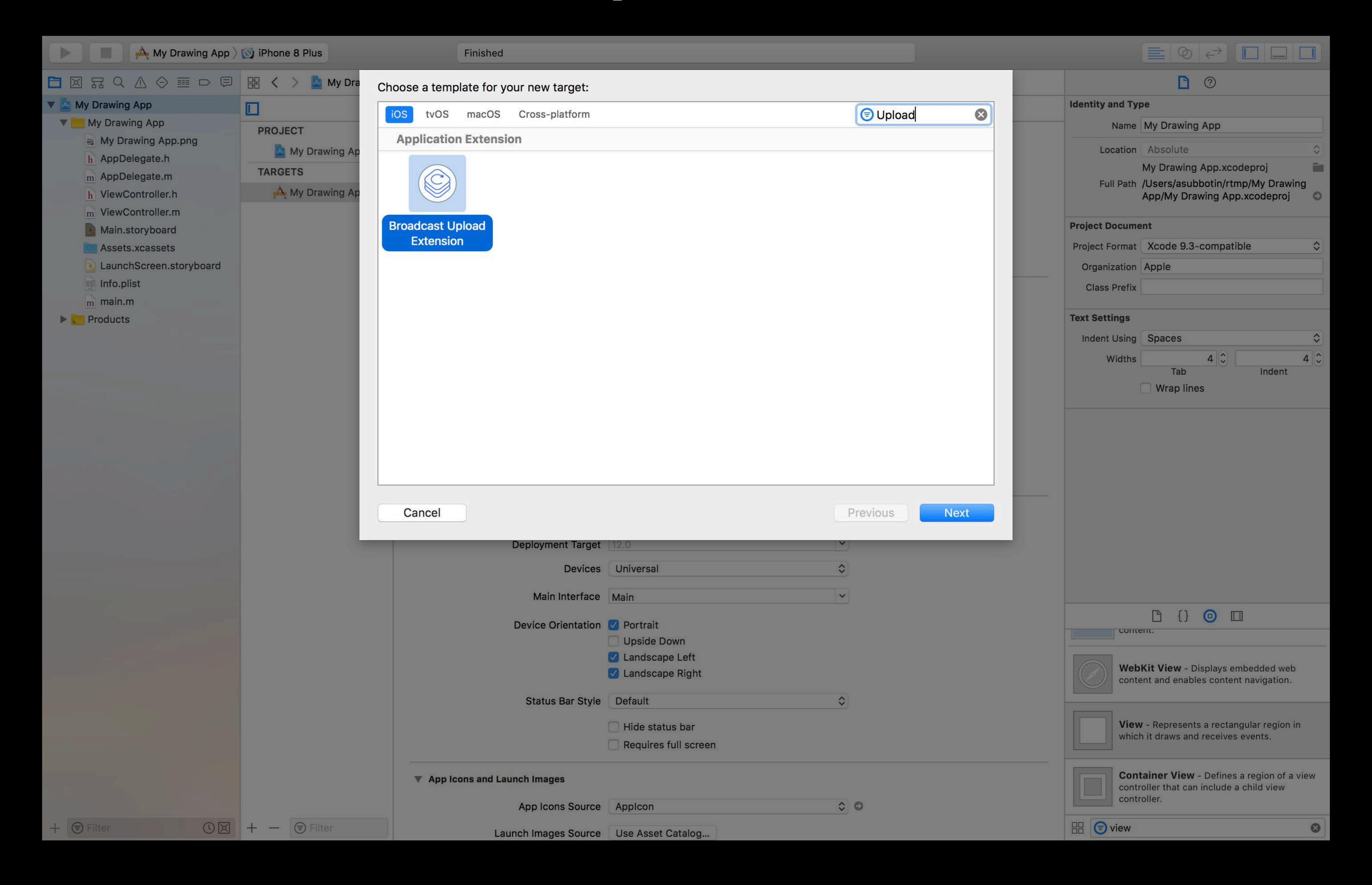

```
// SampleHandler created by Xcode templates for Upload Extension
class SampleHandler: RPBroadcastSampleHandler {
    // User has requested to start the broadcast
   override func broadcastStarted(withSetupInfo setupInfo: [String : NSObject]?)
    // User has requested to finish the broadcast
   override func broadcastFinished()
      Handle the sample buffer here
   override func processSampleBuffer(_ sampleBuffer: CMSampleBuffer,
                              with sampleBufferType: RPSampleBufferType)
   // Use details of application to annotate the broadcast
   override func broadcastAnnotated(withApplicationInfo info: [String: NSObject])
```

# Broadcast Lifecycle

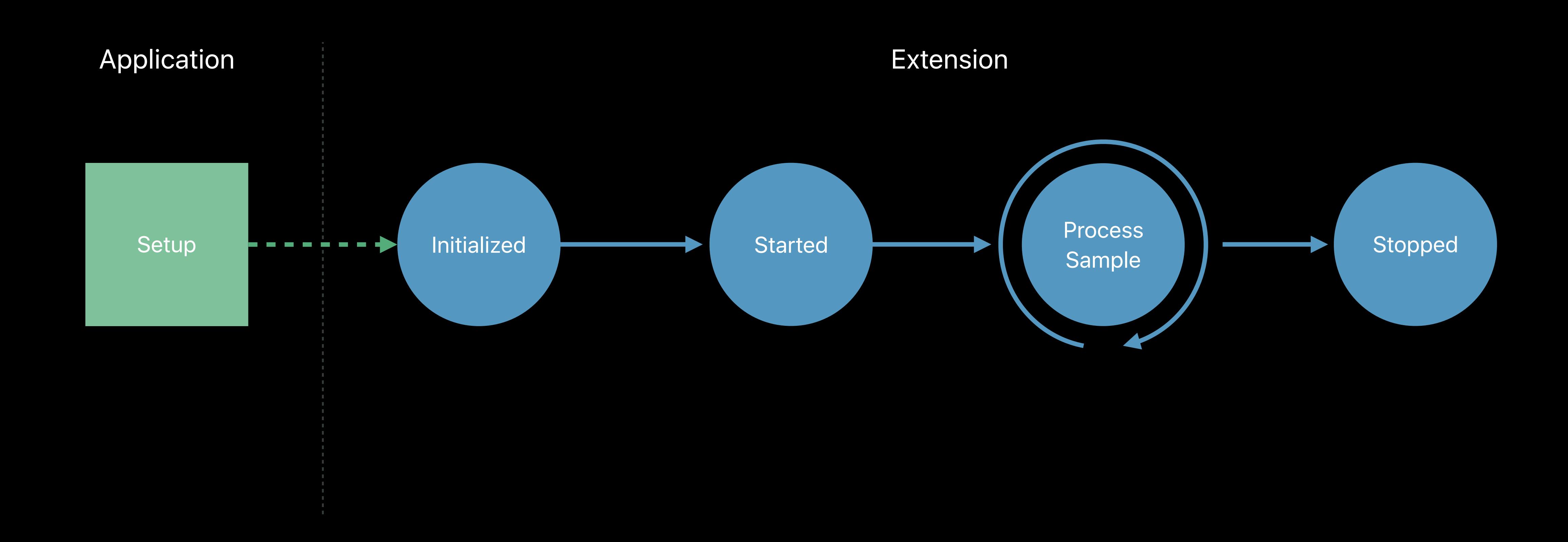

# Handling Sign-In and Broadcast Setup

Broadcast application

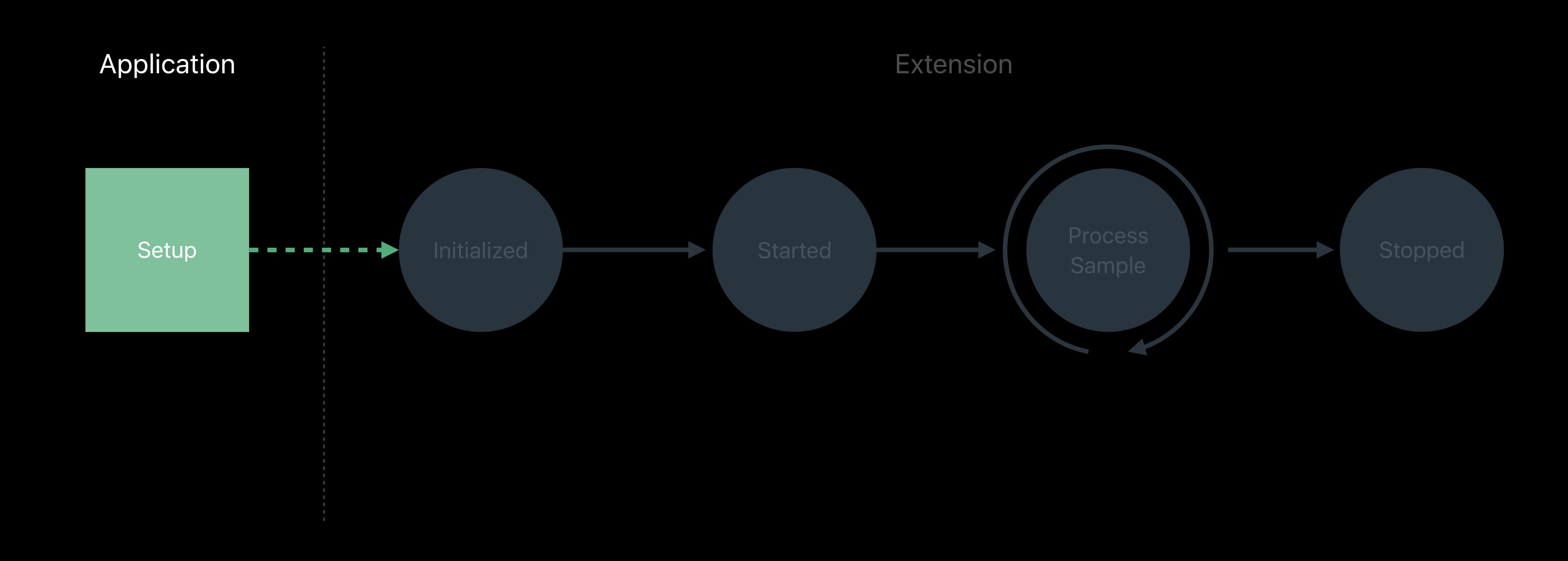

# nitialization

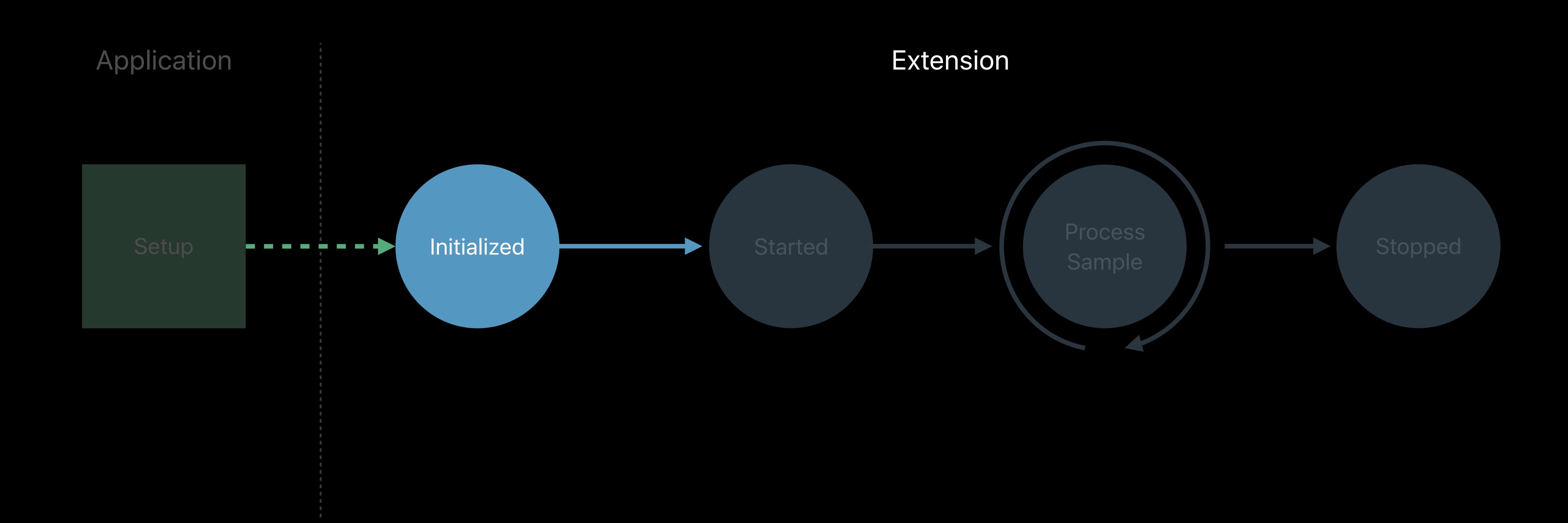

```
// Override init to read login credentials from shared keychain
class SampleHandler : RPBroadcastSampleHandler {
    override func init() {
        super.init()
        session = BroadcastSession.instance
        var credentials = KeychainAccess.getLoginCredentials()
        session.authentificate(credentials)
    }
}
```

# Handling broadcastStarted

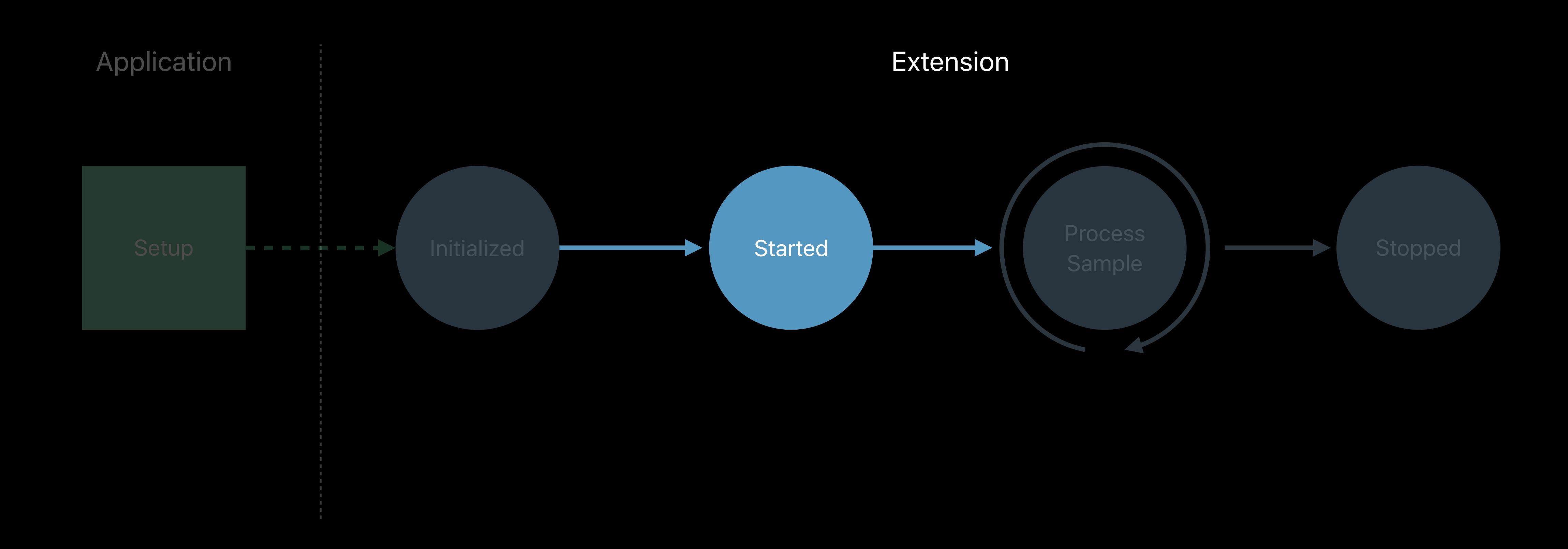

```
// Override broadcastStarted to prepare to receive media samples
override func broadcastStarted(withSetupInfo setupInfo: [String : NSObject]?) {
    // Verify user is logged in
    if (session.userLoggedIn()) {
        session.createMediaEngine()
    }
}
```

# Processing Media Samples

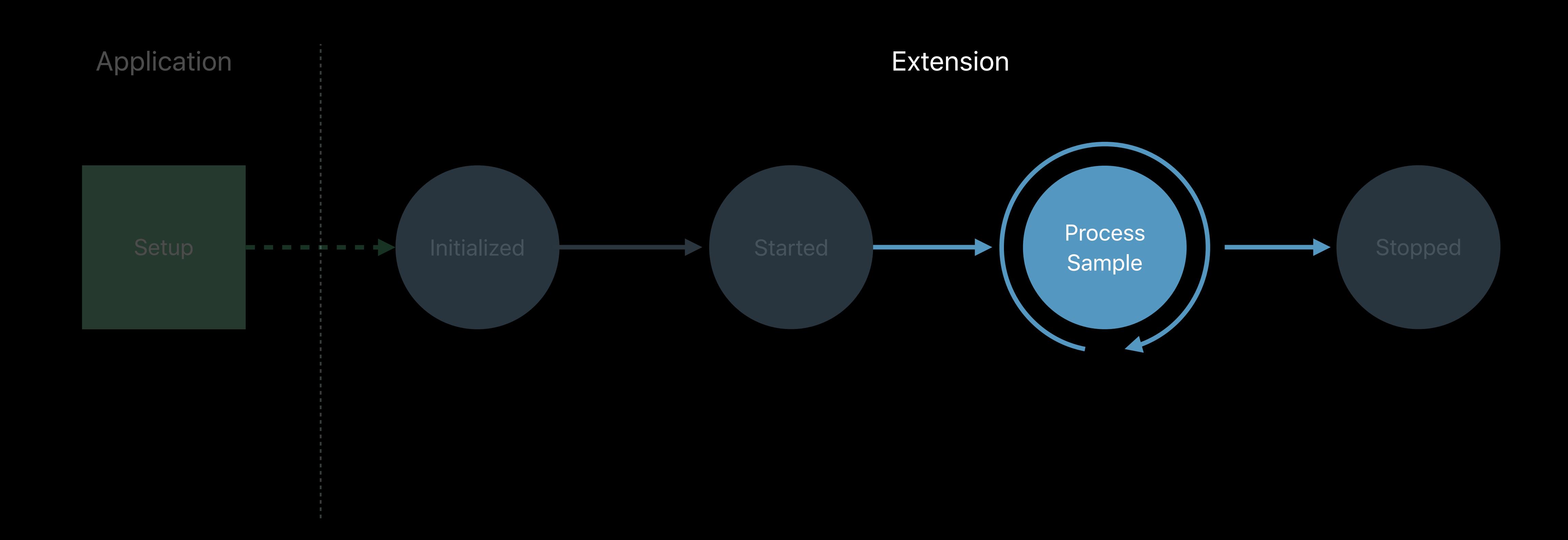

# Broadcast Upload Extension

processSampleBuffer

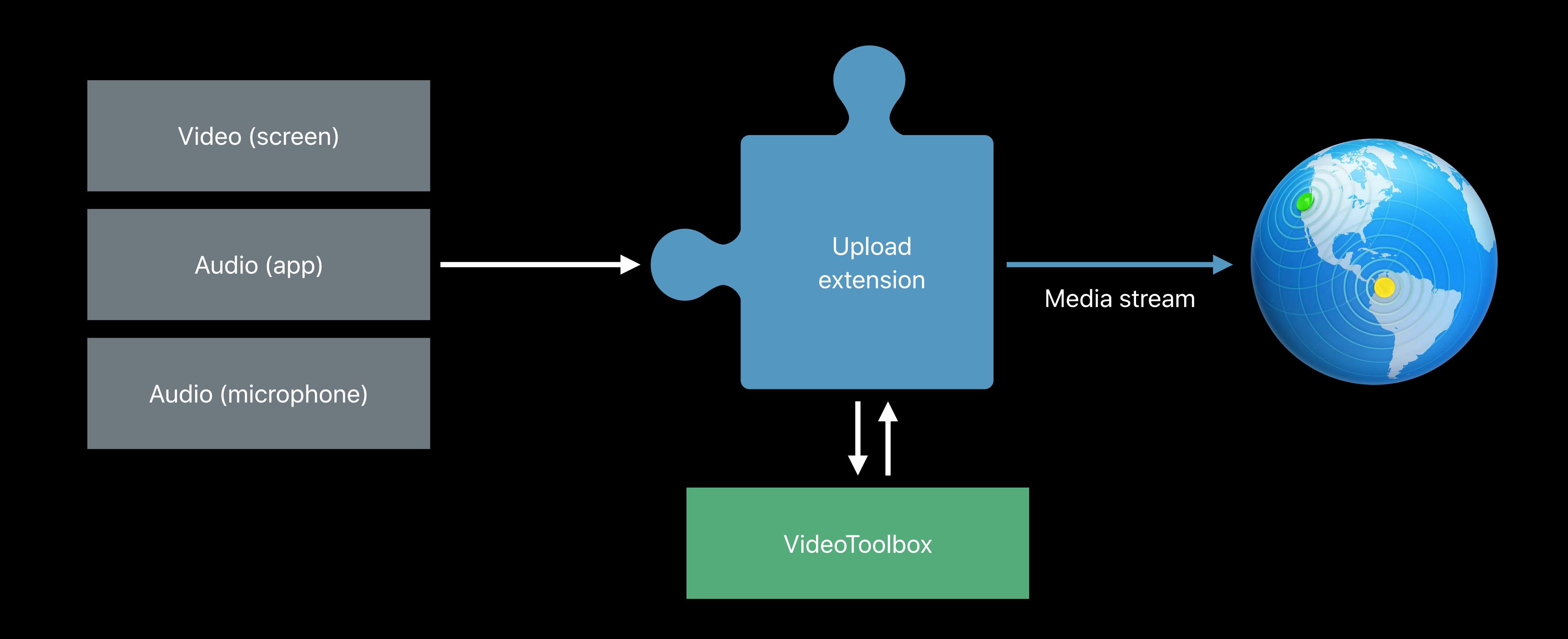

```
// Both audio and video samples are handled by processSampleBuffer routine
override func processSampleBuffer(_ sampleBuffer: CMSampleBuffer,
                          with sampleBufferType: RPSampleBufferType) {
   switch sampleBufferType {
        case RPSampleBufferType.video:
            var imageBuffer:CVImageBuffer = CMSampleBufferGetImageBuffer(sampleBuffer)!
            var pts = CMSampleBufferGetPresentationTimeStamp(sampleBuffer) as CMTime
            VTCompressionSessionEncodeFrame(session, imageBuffer, pts,
                                            kCMTimeInvalid, nil, nil, nil)
            break
        case RPSampleBufferType.audioApp:
            // Handle audio sample buffer for app audio
            break
        case RPSampleBufferType.audioMic:
            // Handle audio sample buffer for mic audio
            break
```

# Handling Application Information

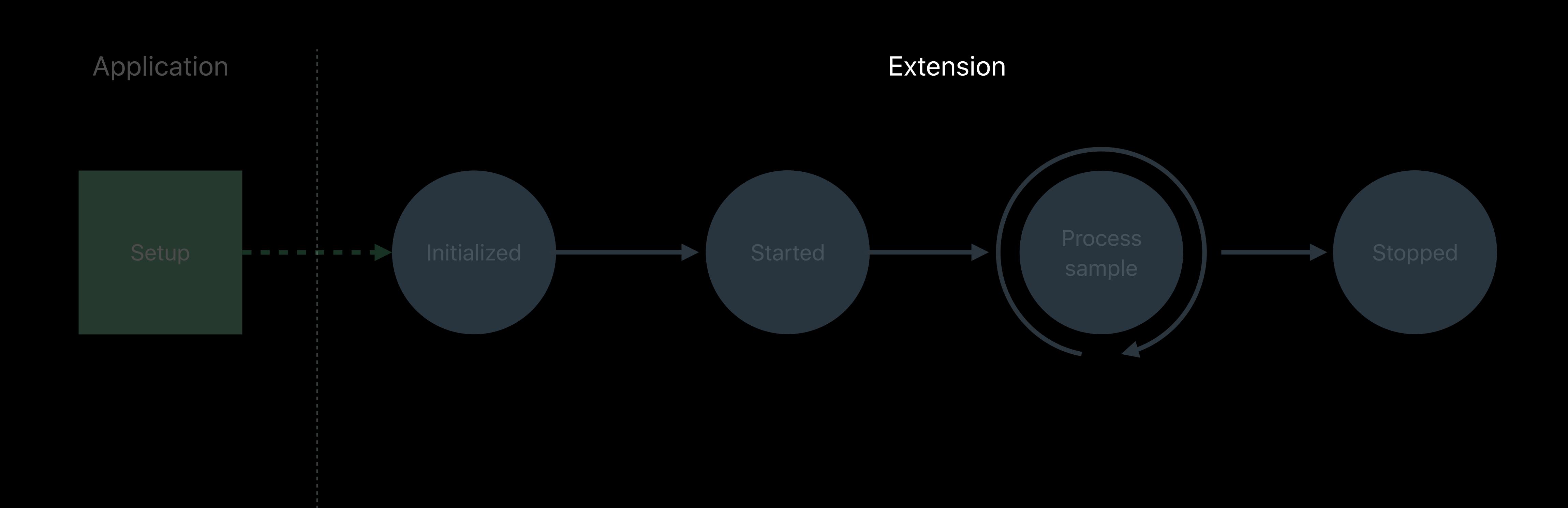

# Handling Application Information

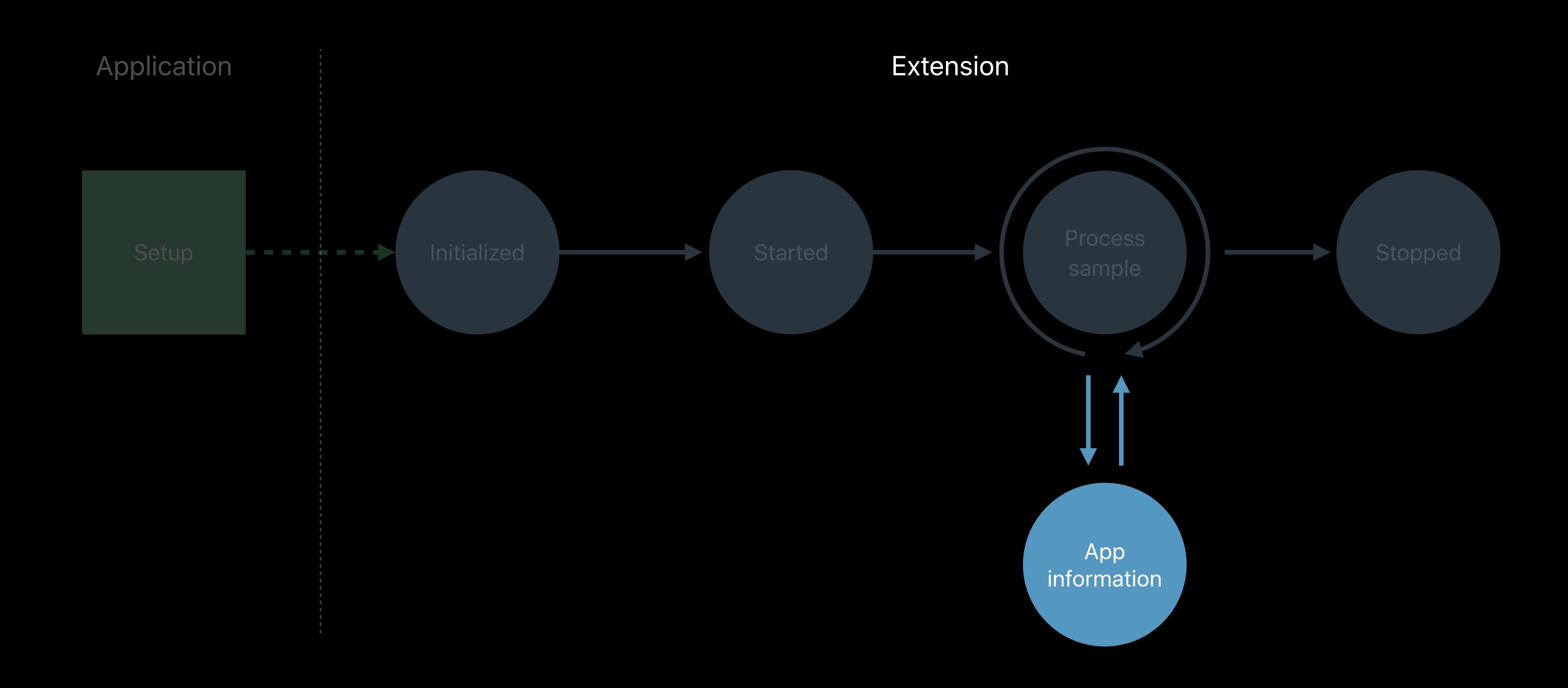

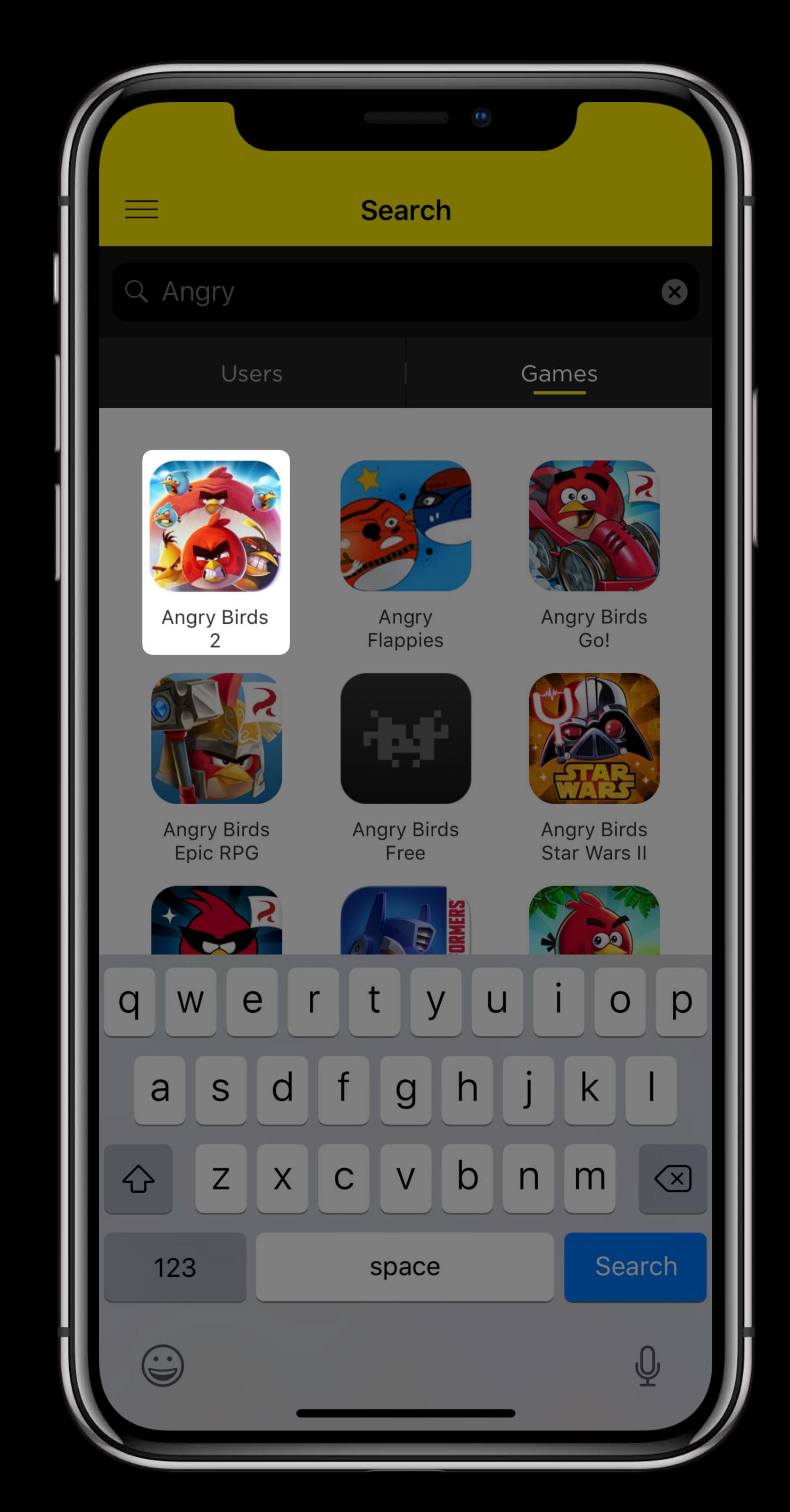

# Broadcast Upload Extension

broadcastAnnotatedWithApplicationInfo

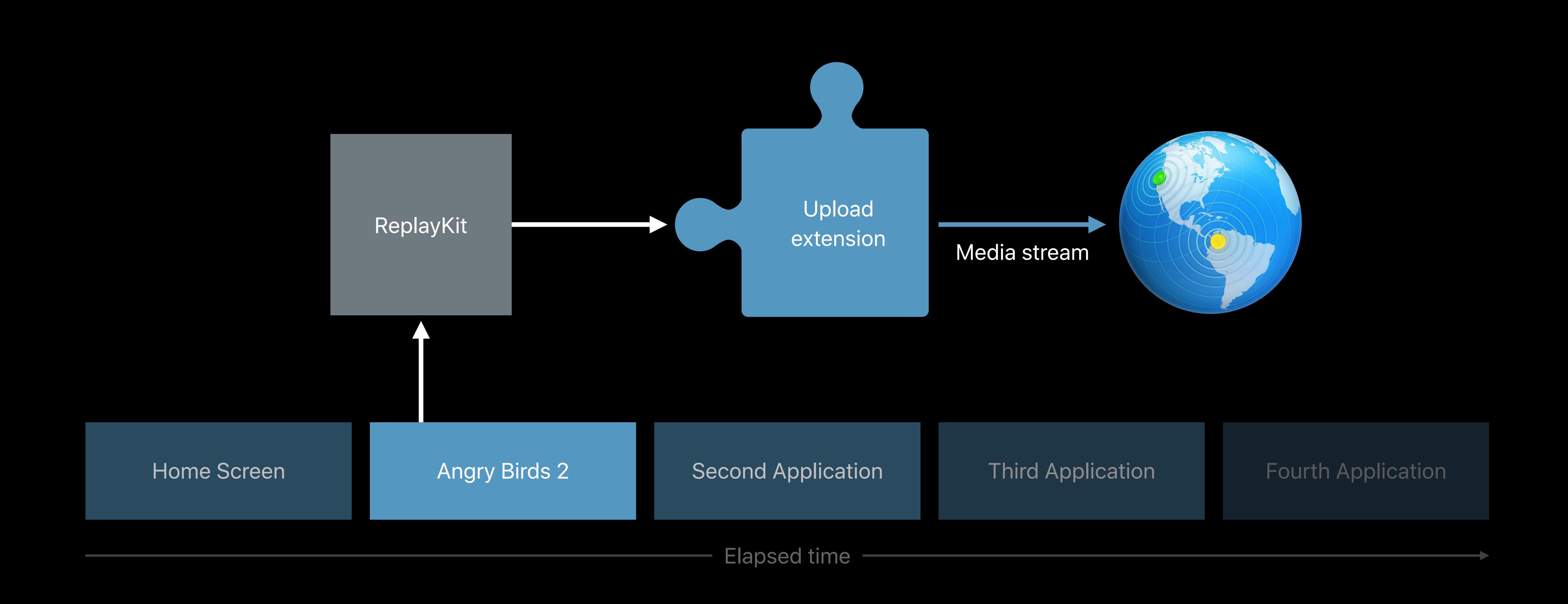

```
// Use application details to help users find your broadcast
override func broadcastAnnotated(withApplicationInfo applicationInfo: [AnyHashable : Any]) {
    var bundleIdentifier = applicationInfo[RPApplicationInfoBundleIdentifierKey]
    if (bundleIdentifier != nil) {
        session.addMetadataWithApplicationInfo(bundleIdentifier)
    }
}
```

# Handling broadcastFinished

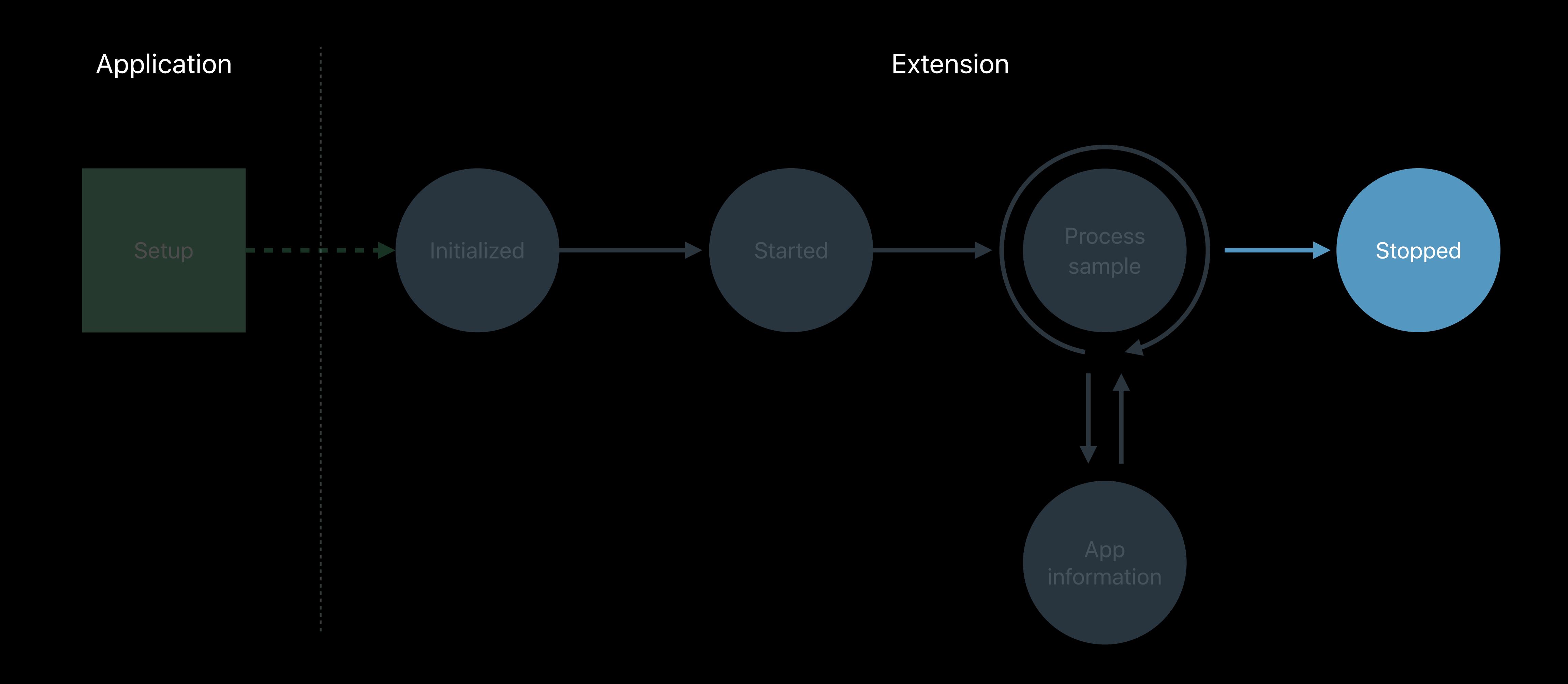

# Handling Sign-In

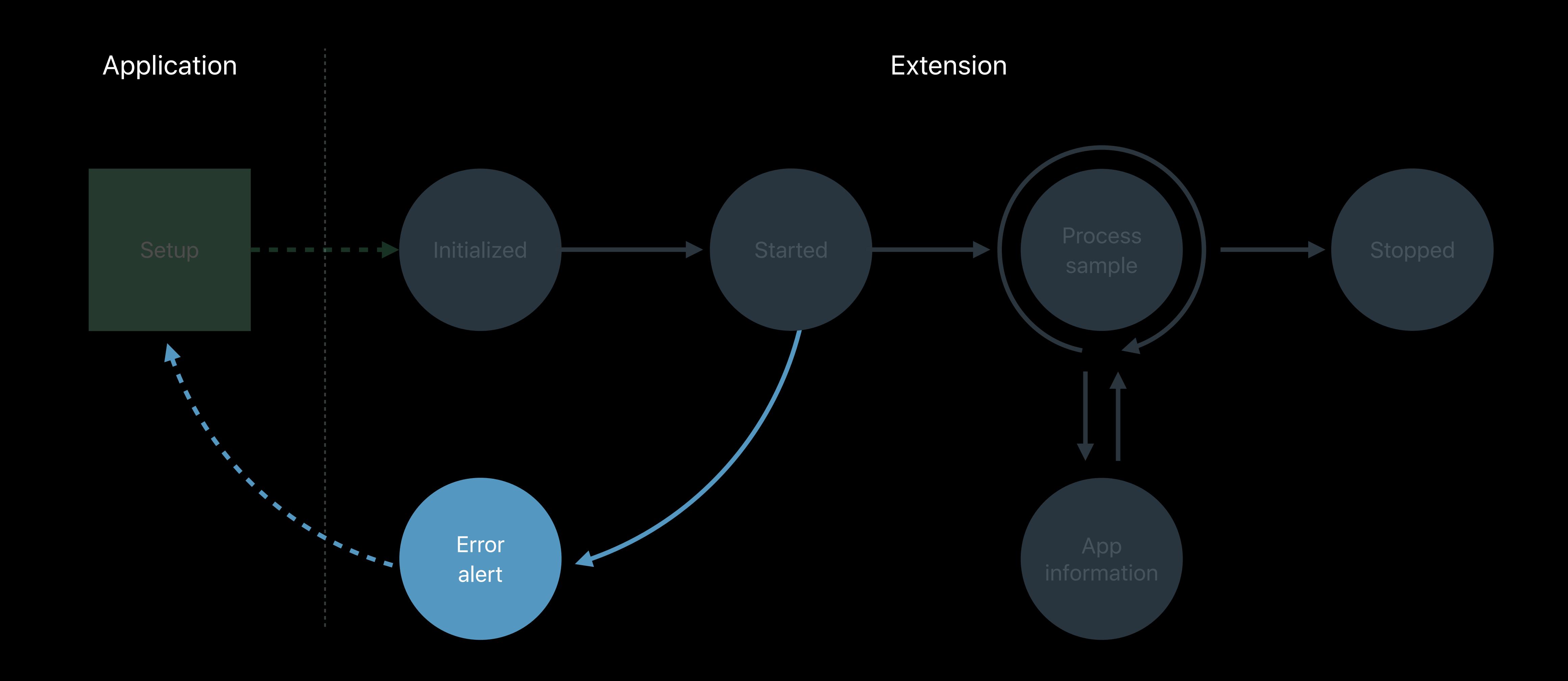

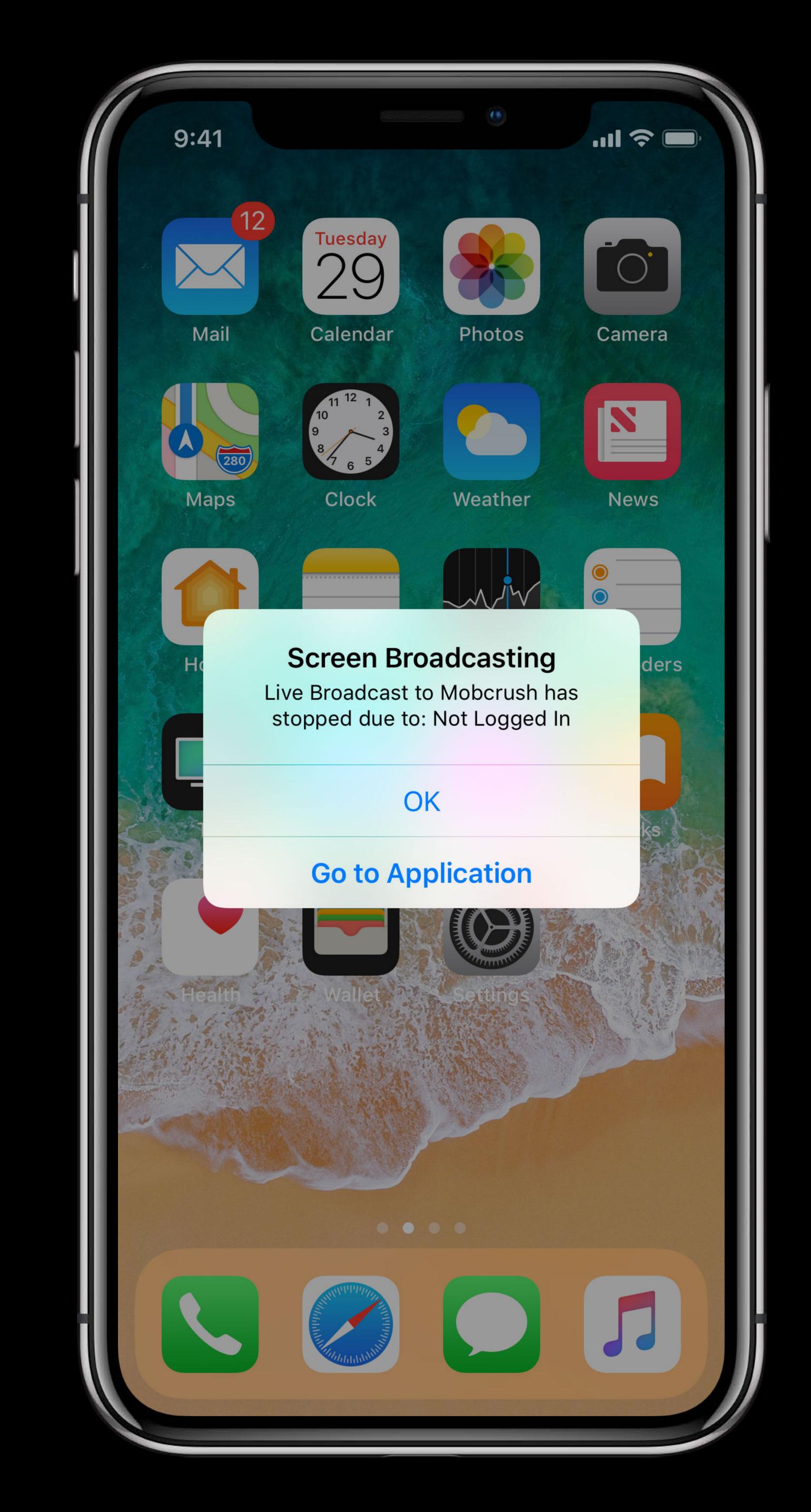

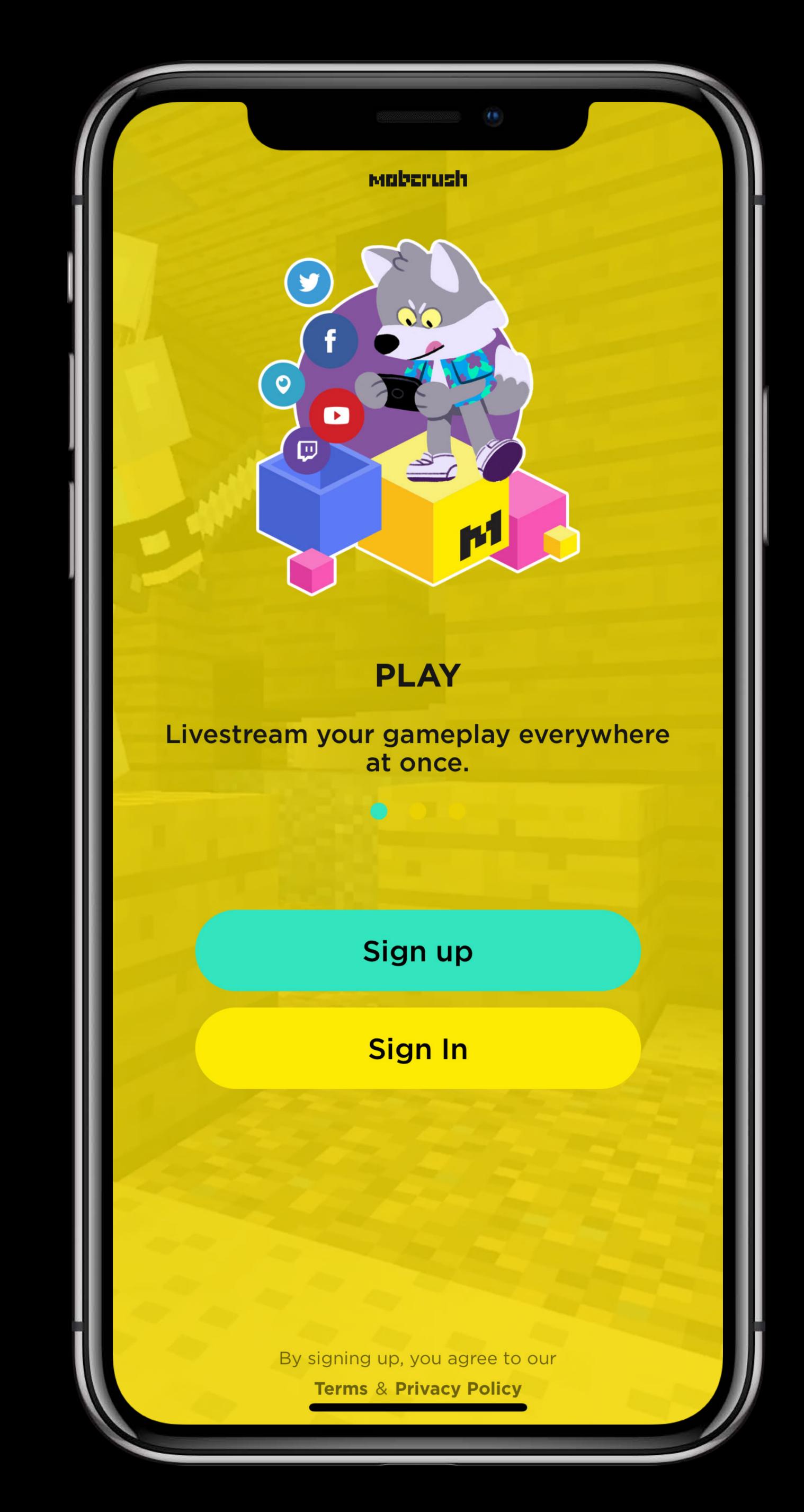

```
// Override broadcastStarted to prepare to receive media samples
override func broadcastStarted(withSetupInfo setupInfo: [String : NSObject]?) {
    // Verify user is logged in and there's network connectivity
    if (session.userLoggedIn()) {
        session.createMediaEngine()
    } else {
        let userInfo = [NSLocalizedFailureReasonErrorKey : "Not Logged In"]
        let error = NSError(domain: "RPBroadcastErrorDomain", code: 401, userInfo: userInfo)
        finishBroadcastWithError(error)
    }
}
```

#### Developing Broadcast Extensions

Summary

Implement sign-in and setup UI in your application

Finish the broadcast and send user to the app if something is missing

Encode and upload video stream to your service

Use information about app on the screen to help users find your broadcast

# Protecting Content

#### Protecting Content

UIScreen.isCaptured

Prevent capturing of audio and video content of your app

Stop media playback or displaying sensitive content

- Check value of UIScreen.captured
- Register for UIScreenCapturedDidChangeNotification
- Check UIScreen.screens.count to allow screen mirroring

```
// Protecting content of your application from being captured

import UIKit

class func handleScreenCapturedChange() {
    let isScreenMirroring = UIScreen.screens.count > 1
    if (UIScreen.isCaptured && !isScreenMirroring) {
        // stop audio playback and remove sensitive content from the screen
    }
}
```

# Summary

Live screen broadcast

System broadcast picker

Developing broadcast extensions

Protecting content

#### More Information

https://developer.apple.com/wwdc18/601

ReplayKit Lab Tuesday 3:00PM

# ÓWWDC18